# 柱塞泵 ESM50UL ESM250UL ESM1000UL ESM5000UL

ModBus-ASCII/CAN

用户手册 V1.0.1

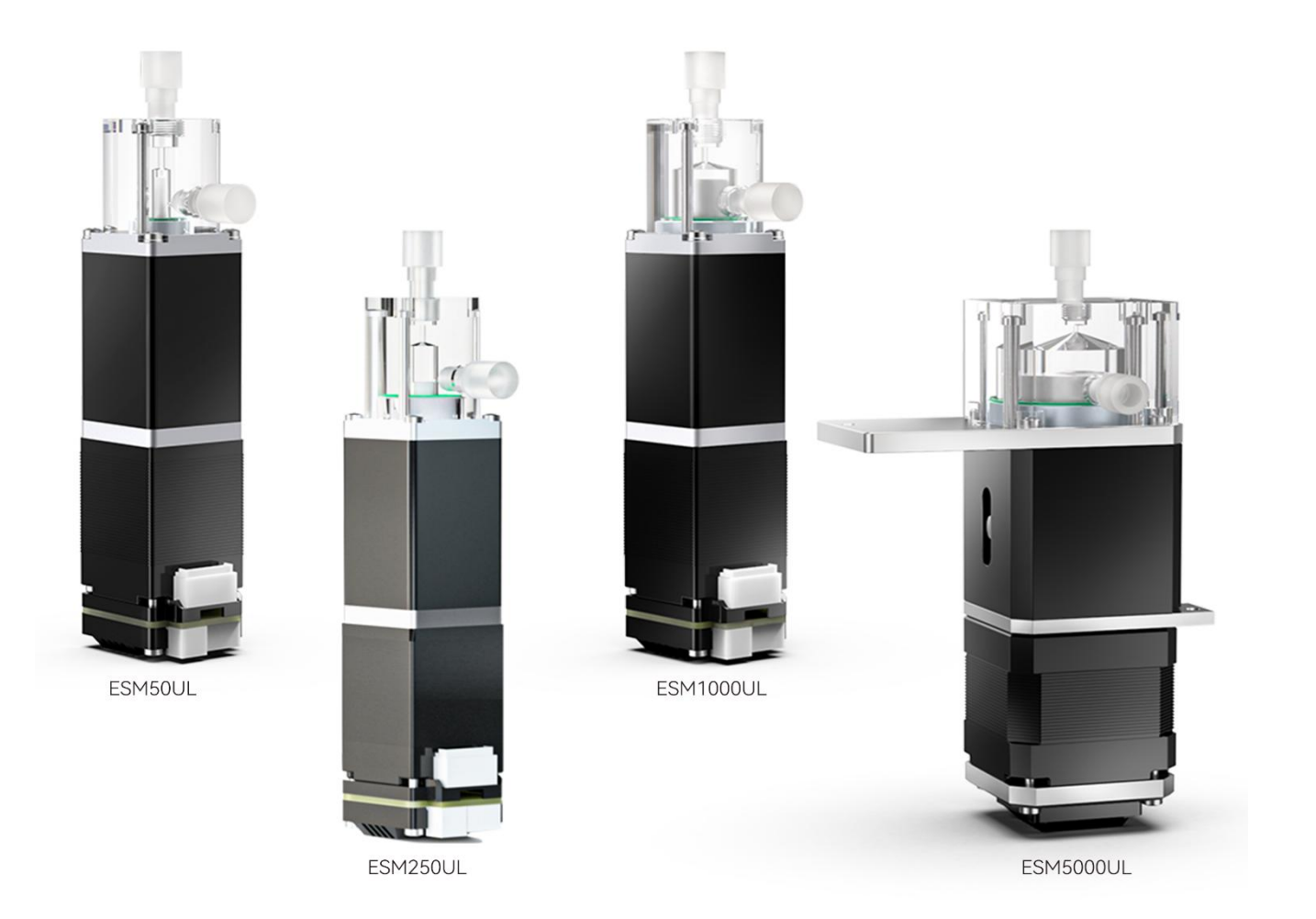

### 目录

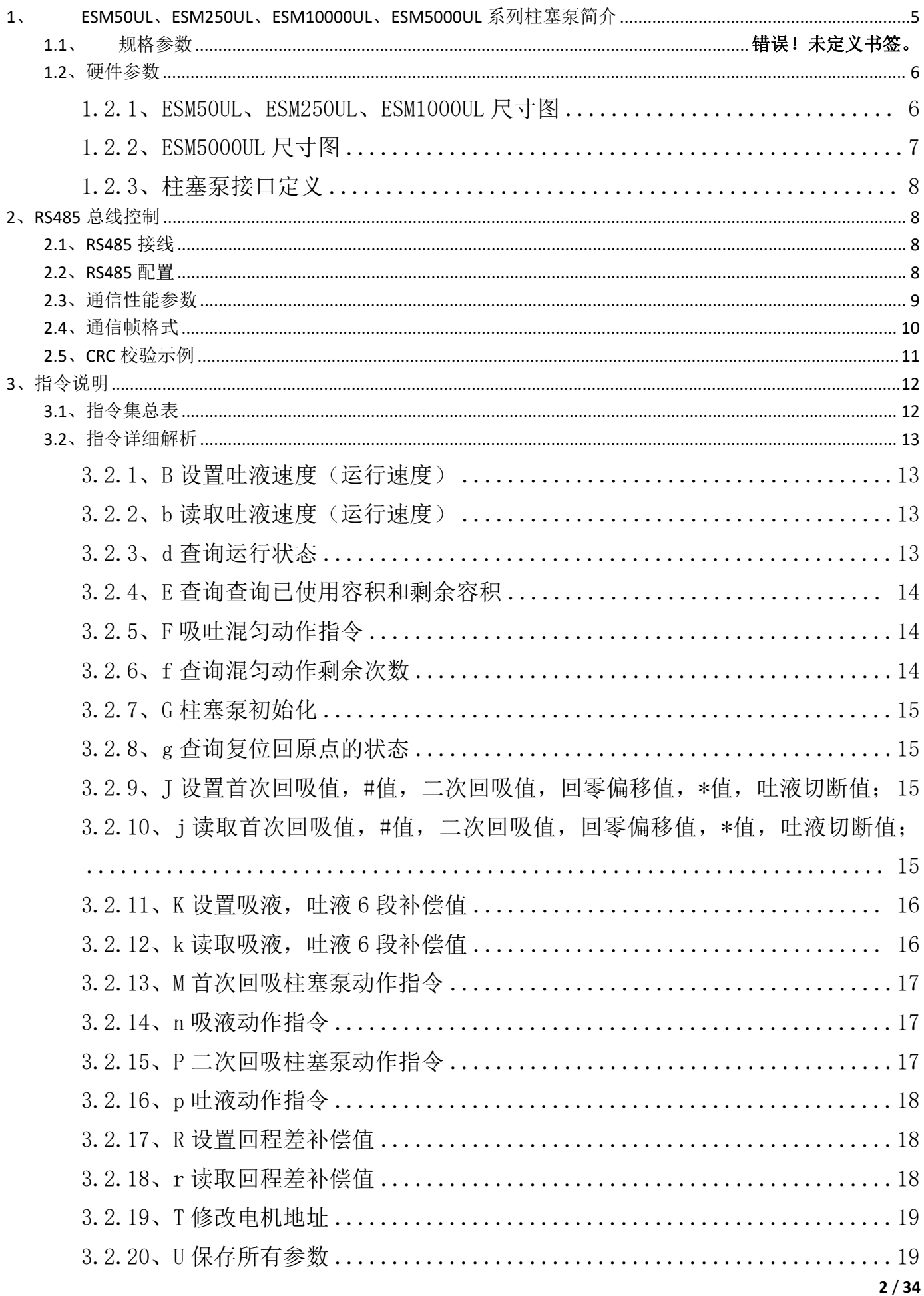

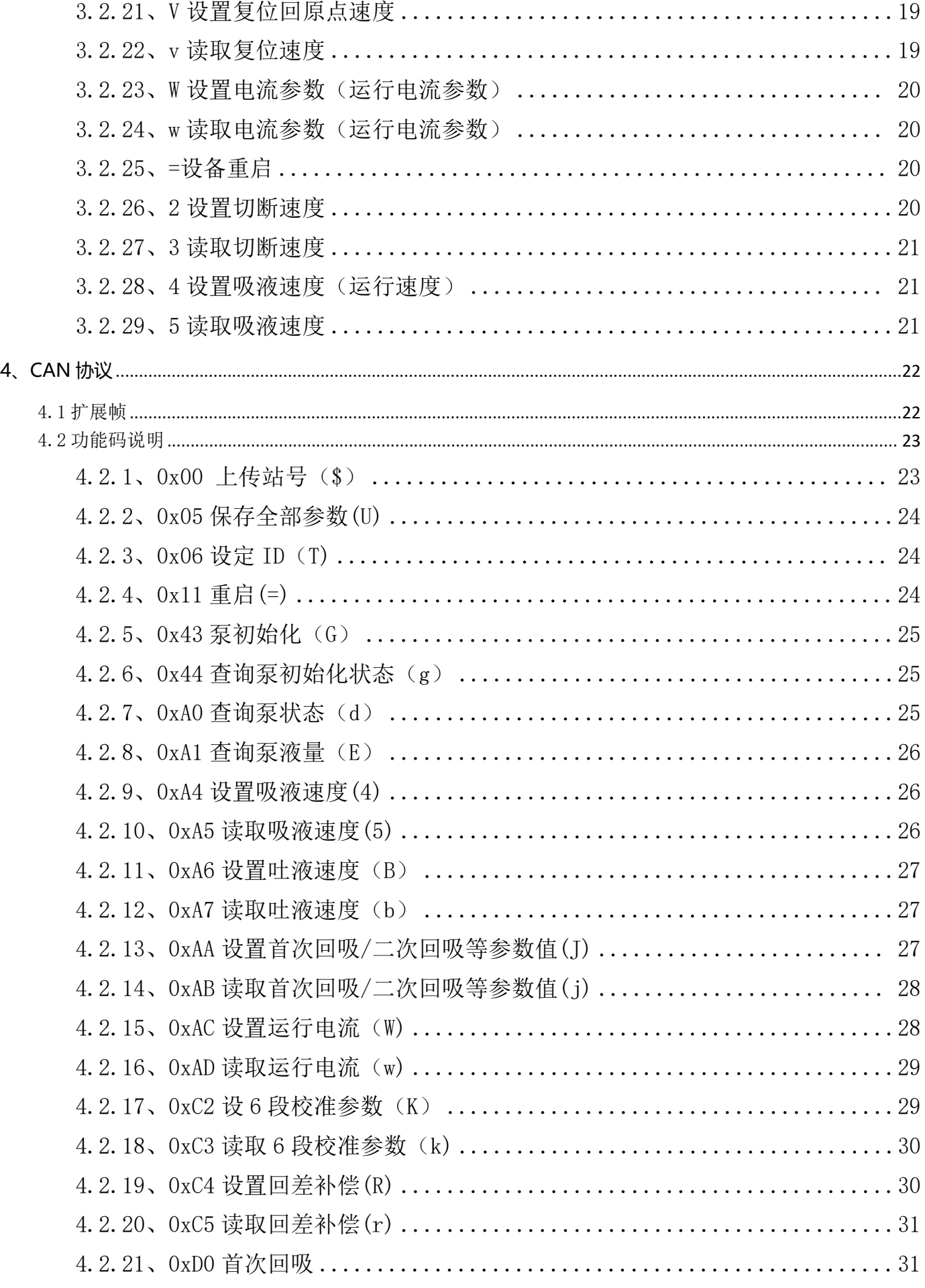

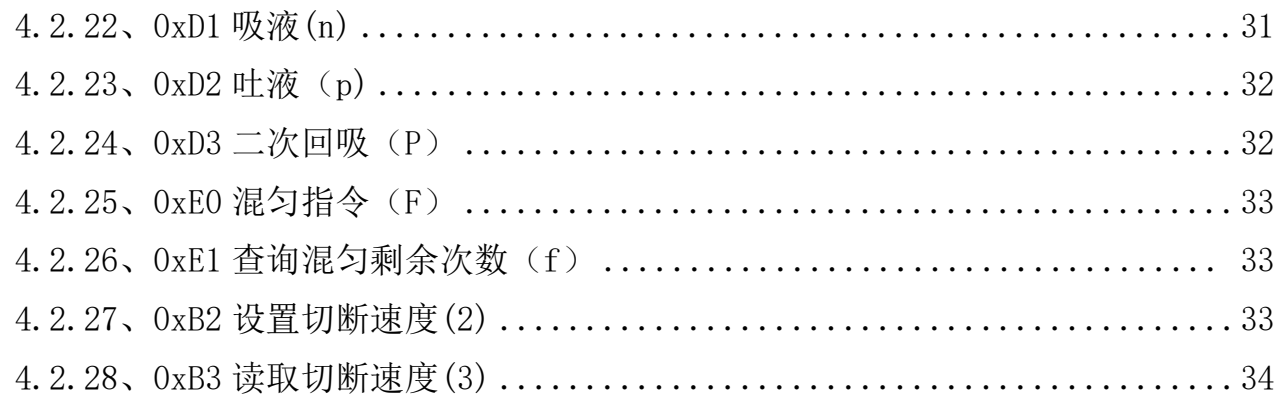

## <span id="page-4-0"></span>**1**、 **ESM50UL**、**ESM250UL**、**ESM10000UL**、**ESM5000UL**

## 系列柱塞泵简介

- 结构紧凑,高性能,长寿命,免维护;
- 易使用,兼容 RS485/CAN 通信协议;
- 拥有更少的空间需求,更低的噪音,特别适合应用在微型 IVD 自动化仪器中;

## **1.1** 规格参数

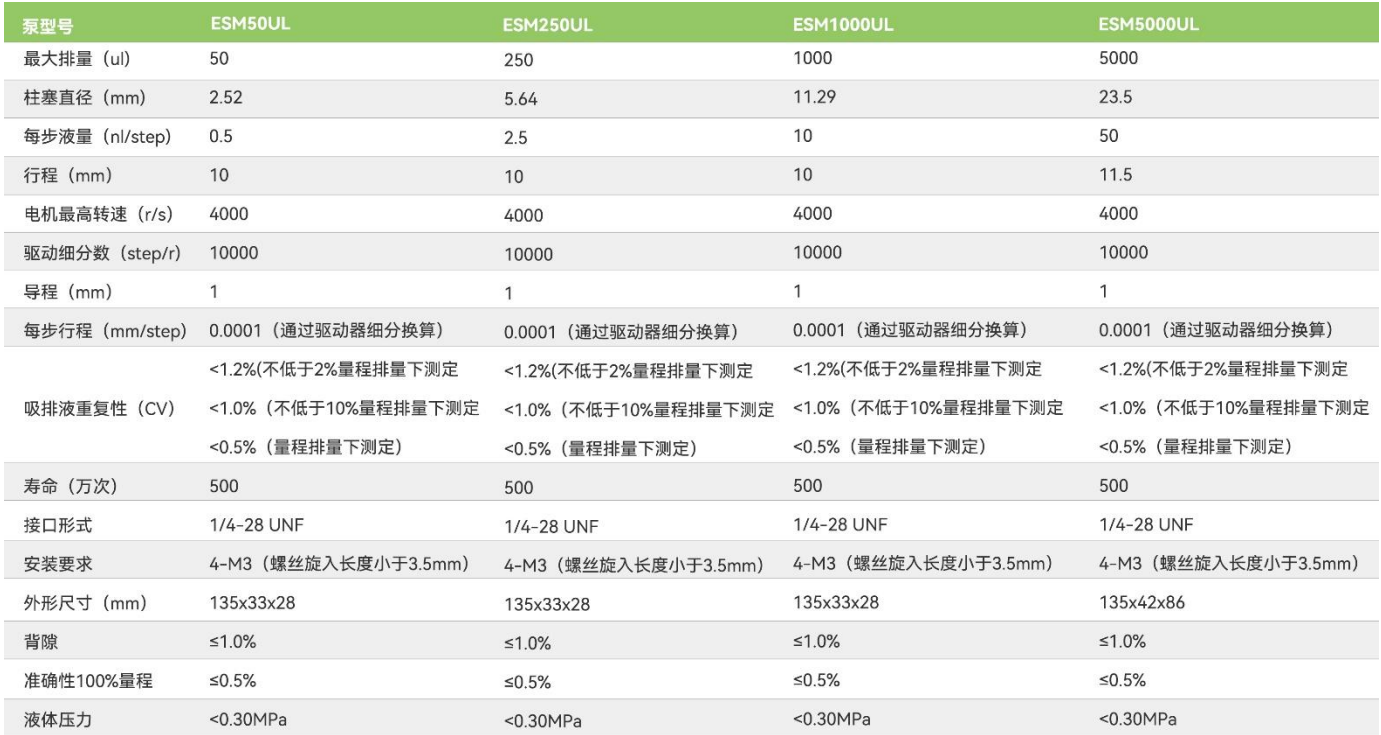

<span id="page-5-0"></span>**1.2**、硬件参数

## <span id="page-5-1"></span>**1.2.1**、**ESM50UL**、**ESM250UL**、**ESM1000UL** 尺寸图

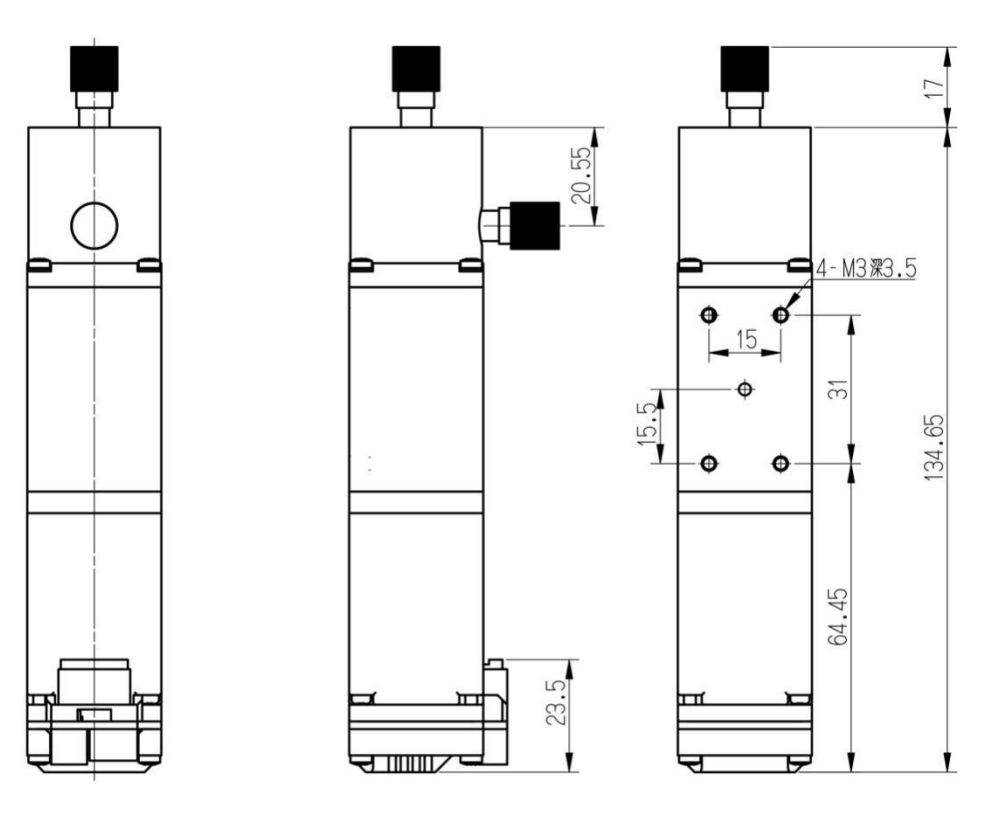

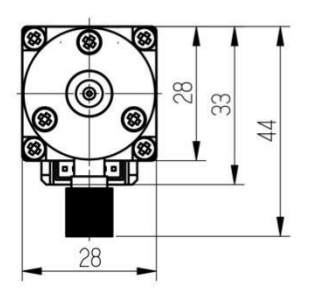

<span id="page-6-0"></span>**1.2.2**、**ESM5000UL** 尺寸图

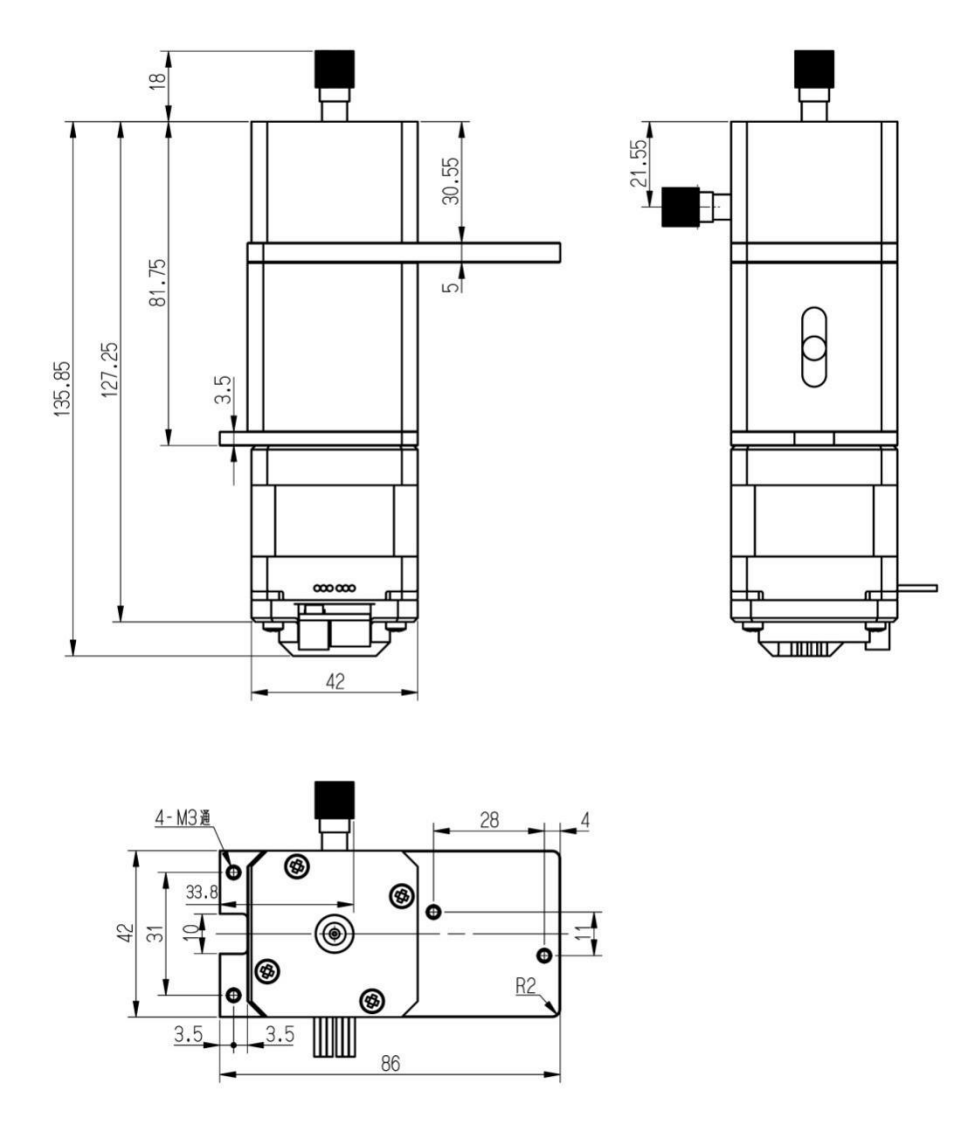

## <span id="page-7-0"></span>**1.2.3**、柱塞泵接口定义

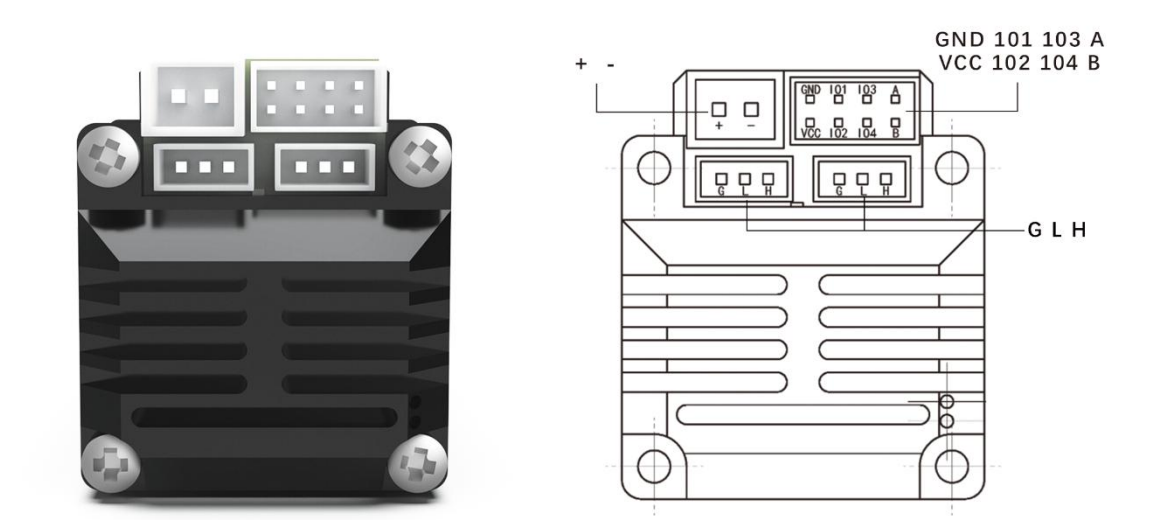

## <span id="page-7-1"></span>**2**、**RS485** 总线控制

## <span id="page-7-2"></span>**2.1**、**RS485** 接线

需要连接+24V, GND 至 24V 直流稳压电源, 连接 485A 与 485B 至 485 总线转换 器或其它总线控制端口。

注意: 禁止带电插拔接插件,通电前仔细检查接口定义。

## <span id="page-7-3"></span>**2.2**、**RS485** 配置

柱塞泵默认 ID: 01

默认波特率:115200

默认数据位:8

默认停止位:1

默认校验位:无

注意:校验位并不是校验码

## <span id="page-8-0"></span>**2.3**、通信性能参数

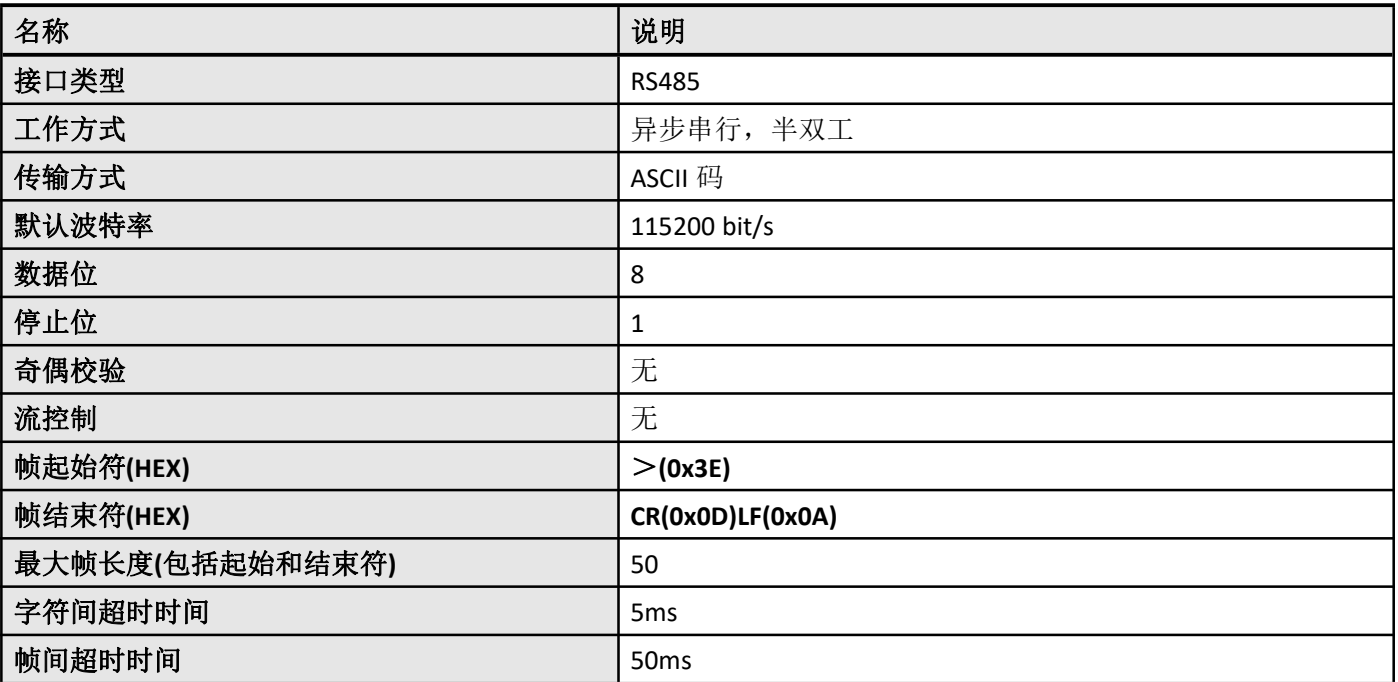

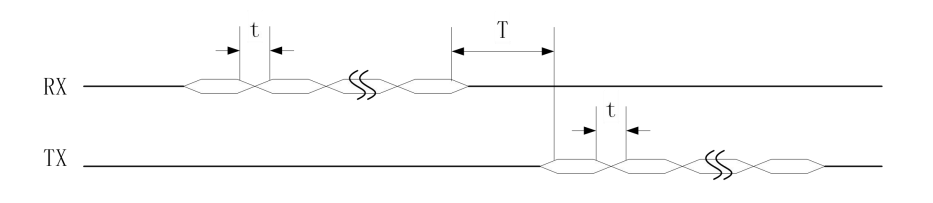

t 字符间超时 **T managed T managed T 帧间超时** 

如上图,RX 为子机接收字符,TX 为子机发送字符。当下位机收到上位机一帧 数据后,应立即回应,这个间隔时间应小于帧间超时间 T。发送一帧时,字符与字符 之间的间隔时间应小于字符间超时时间 t。

主机给子机发送一帧数据后,如果在帧超时时间 T 内没有收到子机的回复,将视为 超时。在接收子机回复数据过程中,如果在收到第 n-1 字符后的字符间超时时间 t 内没有收到第 n 字符数据,则视为超时。

## <span id="page-9-0"></span>**2.4**、通信帧格式

#### 主机命令帧格式

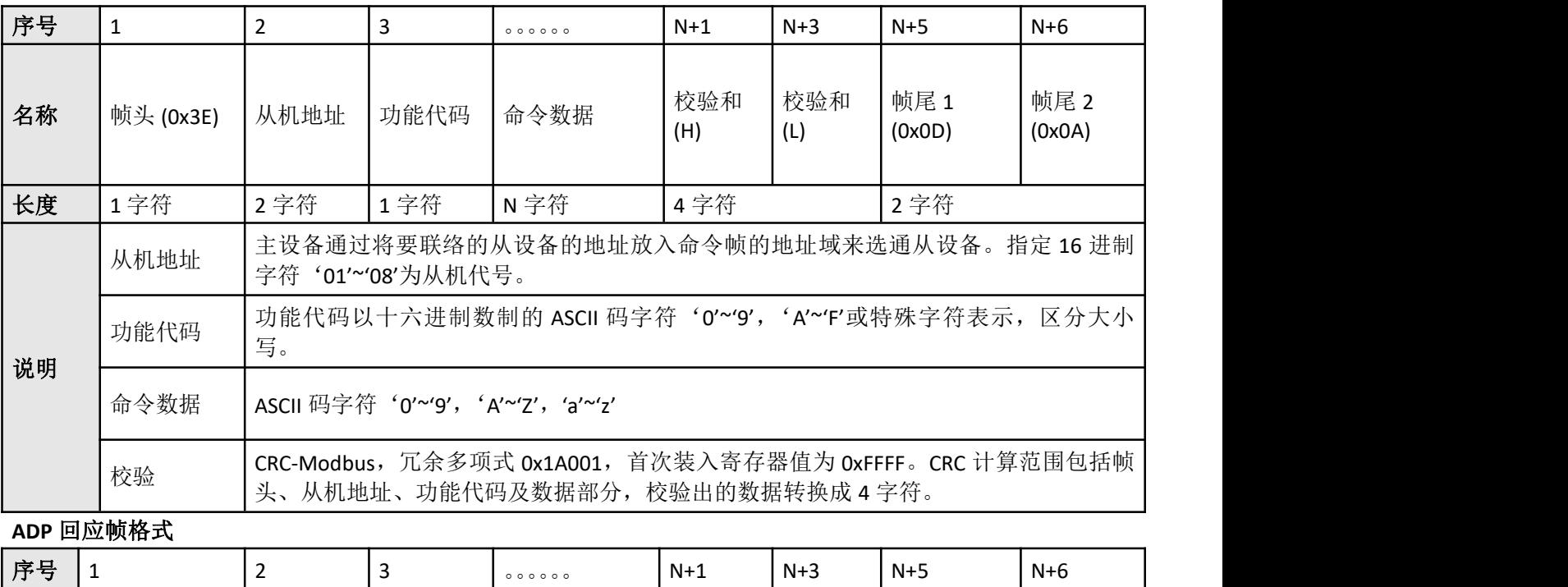

## vonto

深圳市万臣科技有限公司

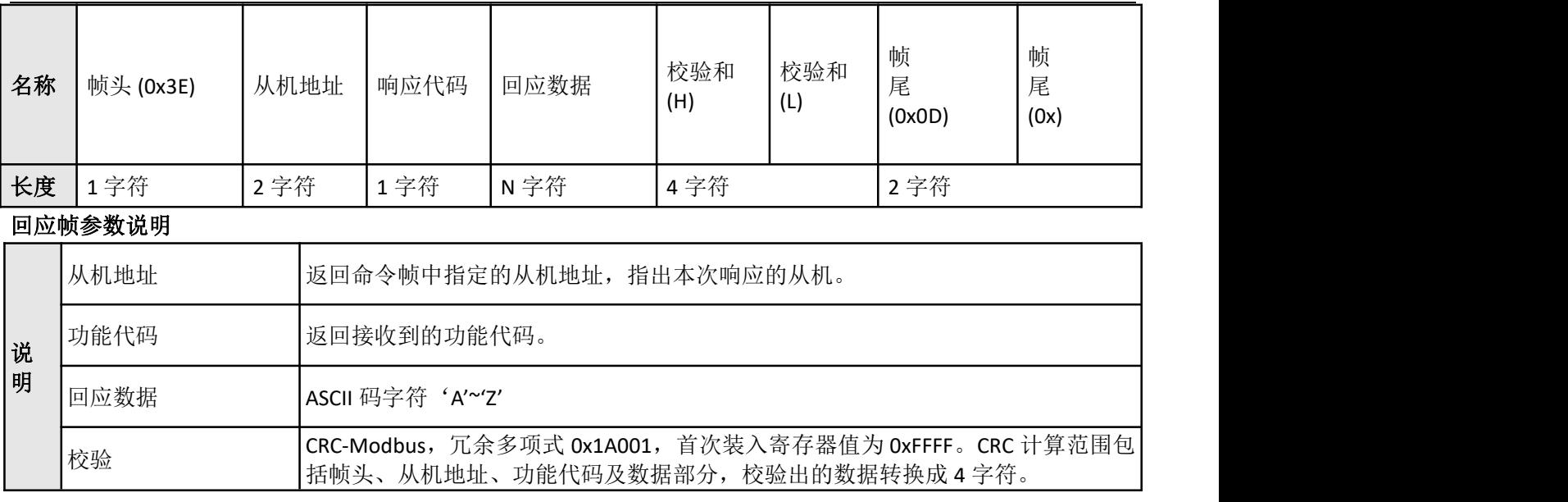

## <span id="page-10-0"></span>**2.5**、**CRC** 校验示例

CRC 冗余多项式为 0x1A001,参与计算 CRC 的数据包括起始符、从机地址、命令和数据部分。以下为计算 CRC 的 一段代码,其中 uint 为 2 字符。

```
//==========================================================
// CRC 校验, 冗余多项式为 0x1A001
//==========================================================
//8005 数据反转,LSBfirst 初始值 0xffff
unsigned short cal_crc(unsigned char *byte, unsigned char nbyte){
   unsigned short itemp=0xFFFF;
   unsigned char i;
   while(nbyte--)
   {
       itemp ^= *byte;
      byte++;
       for (i=0; i<8; i++)
       {
        if (itemp & 0x1)
          {
               itemp >>= 1;
itemp ^= 0xA001;
           }else
          {
```
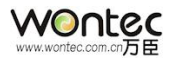

### itemp >>= 1; } } } return itemp; }

# <span id="page-11-0"></span>、指令说明

## <span id="page-11-1"></span>**3.1**、指令集总表

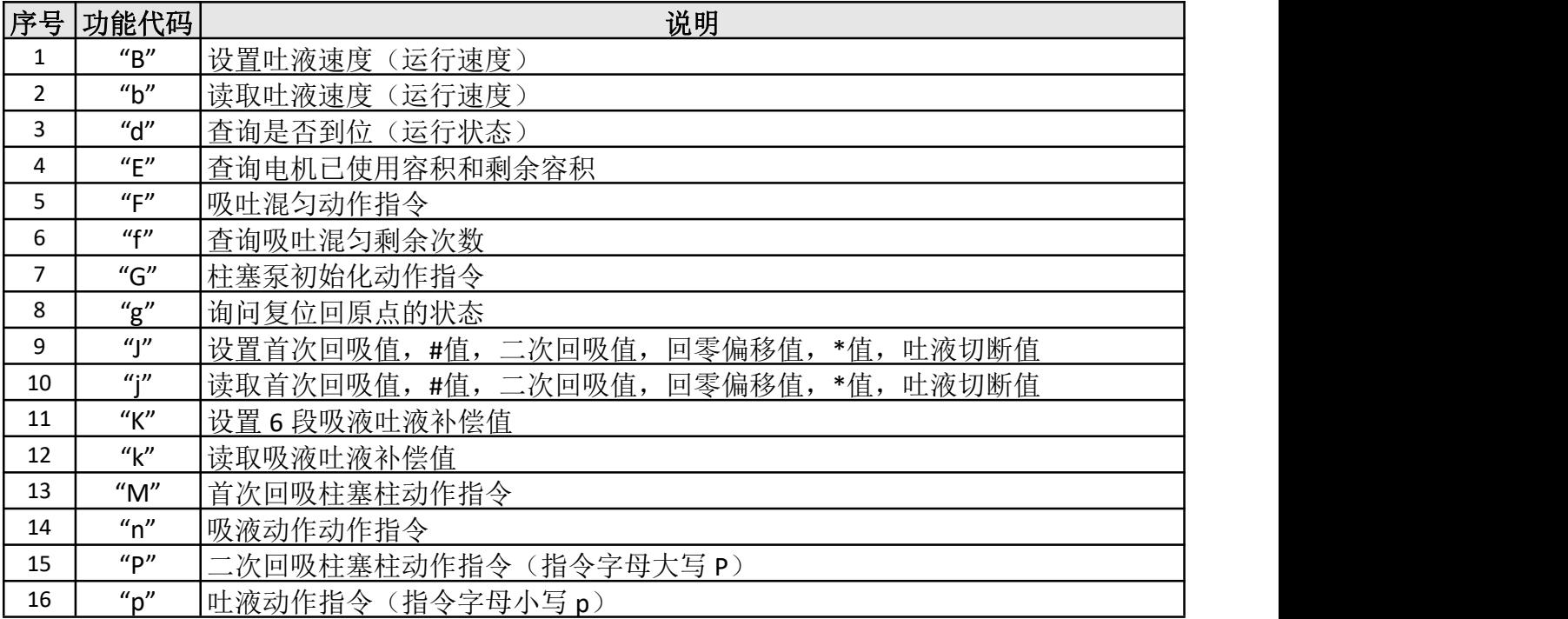

## Wontec

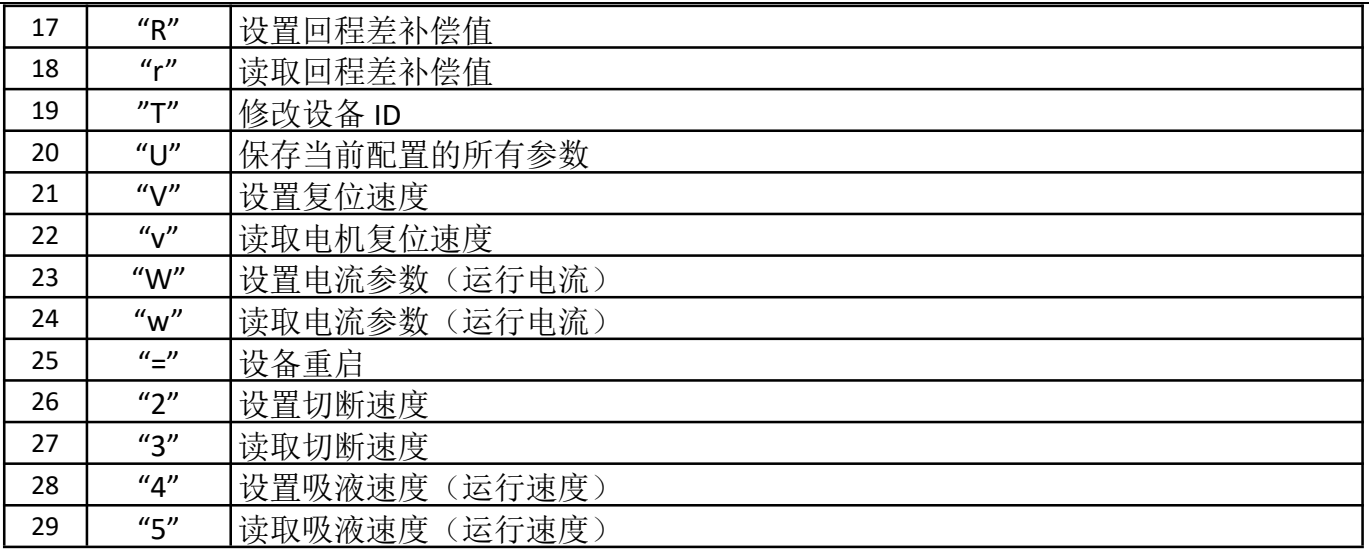

## <span id="page-12-0"></span>**3.2**、指令详细解析

## <span id="page-12-1"></span>**3.2.1**、**<sup>B</sup>** 设置吐液速度(运行速度)

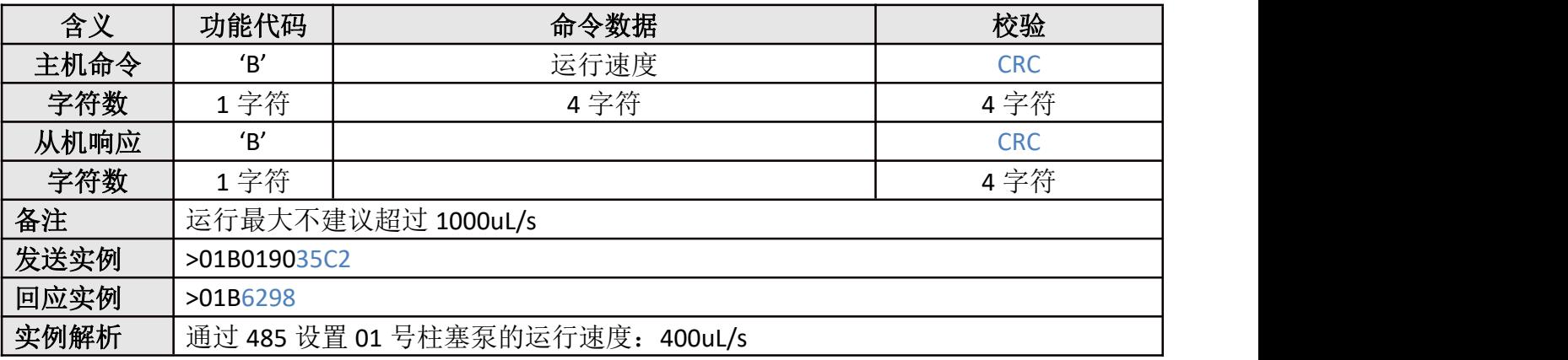

## <span id="page-12-2"></span>**3.2.2**、**b** 读取吐液速度(运行速度)

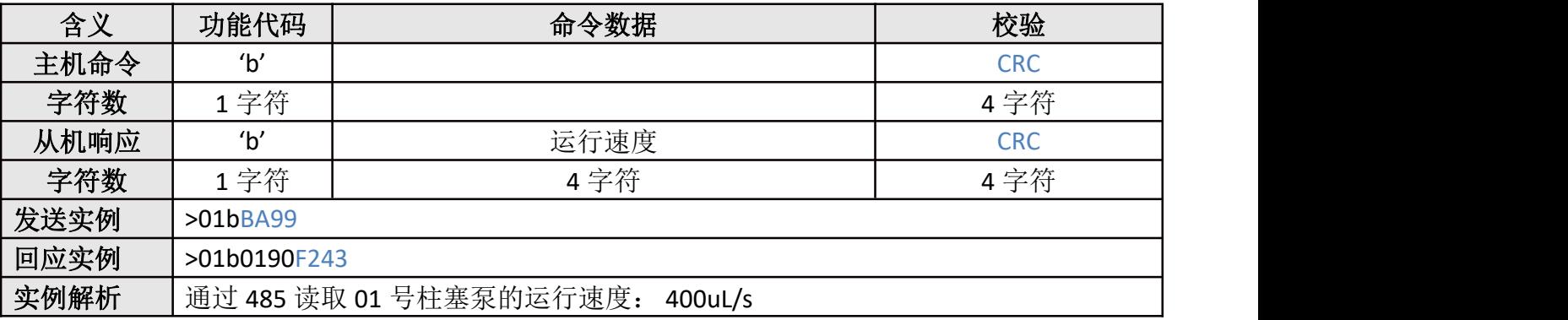

## <span id="page-12-3"></span>**3.2.3**、**d** 查询运行状态

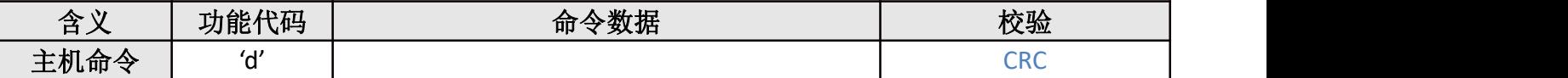

WOntec Com.cn

深圳市万臣科技有限公司

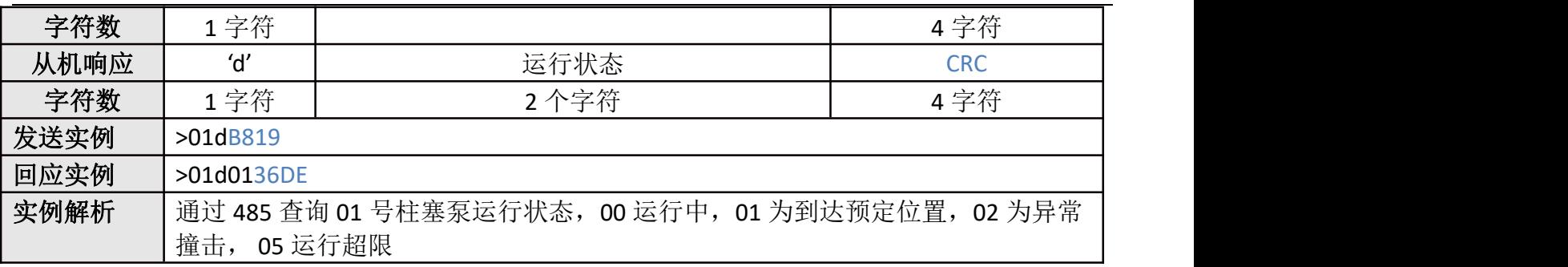

### <span id="page-13-0"></span>**3.2.4**、**E** 查询查询已使用容积和剩余容积

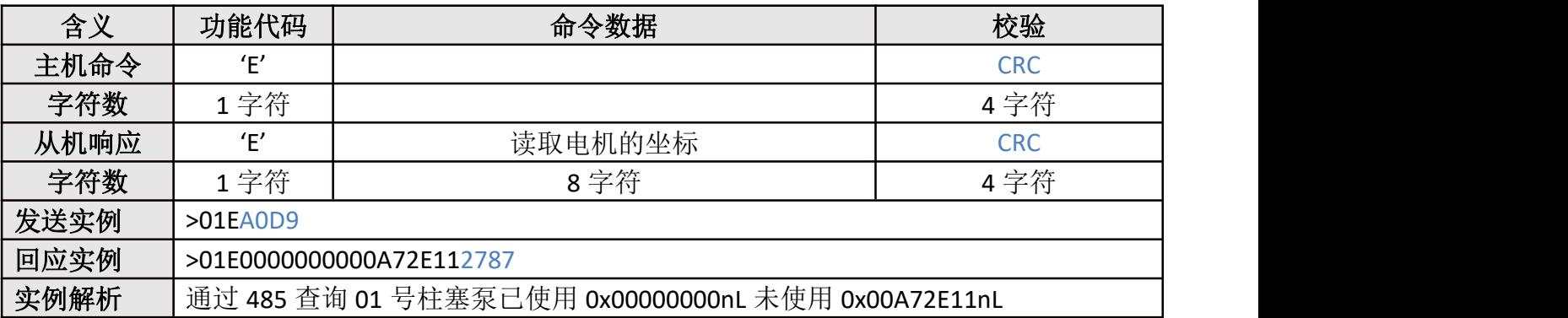

## <span id="page-13-1"></span>**3.2.5**、**F** 吸吐混匀动作指令

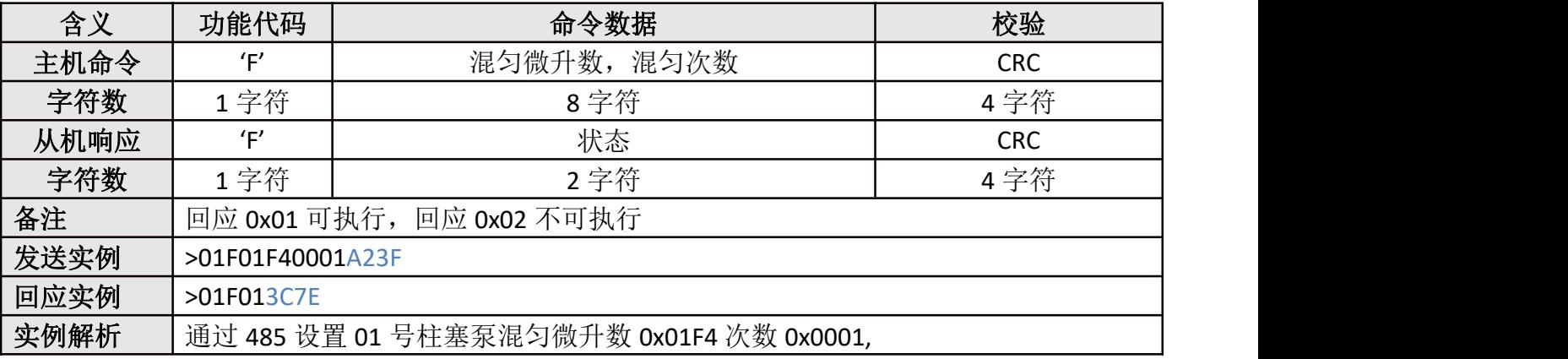

### <span id="page-13-2"></span>**3.2.6**、**f** 查询混匀动作剩余次数

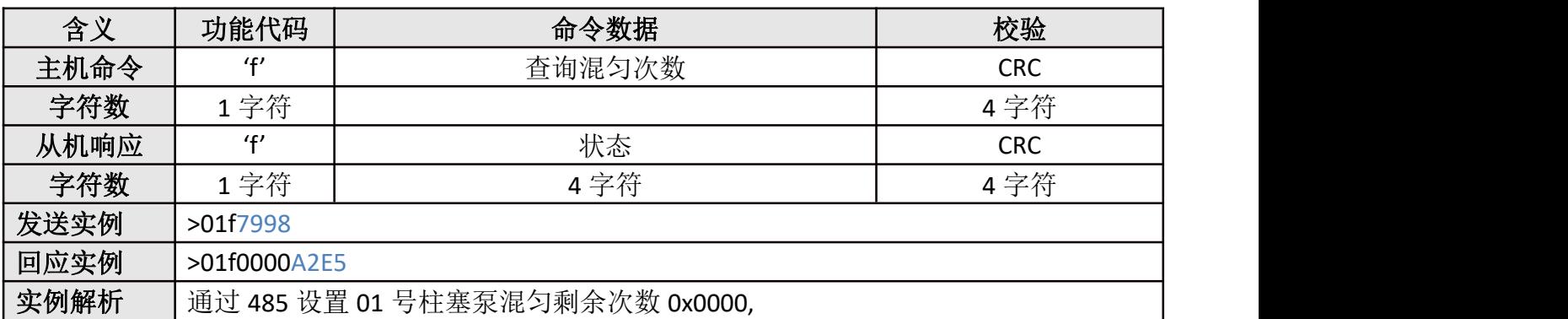

### <span id="page-14-0"></span>**3.2.7**、**G** 柱塞泵初始化

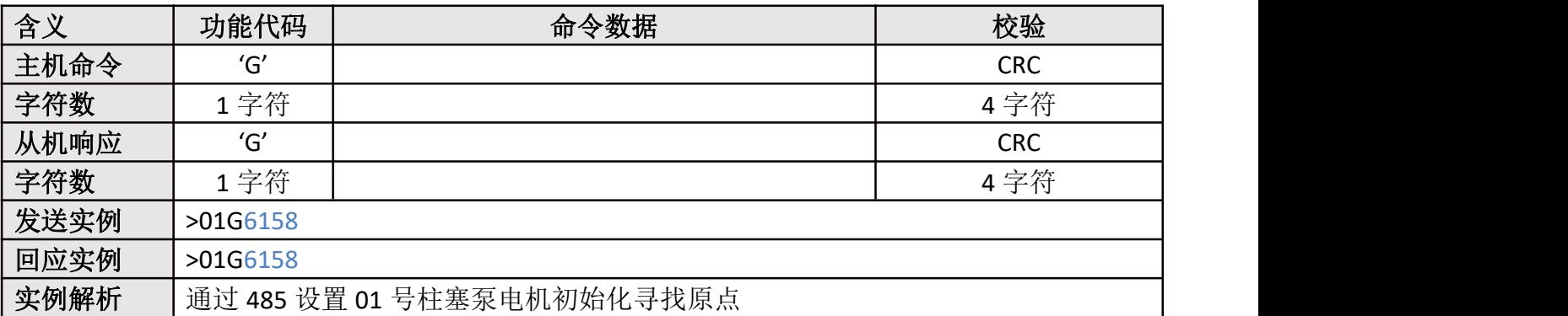

#### <span id="page-14-1"></span>**3.2.8**、**g** 查询复位回原点的状态

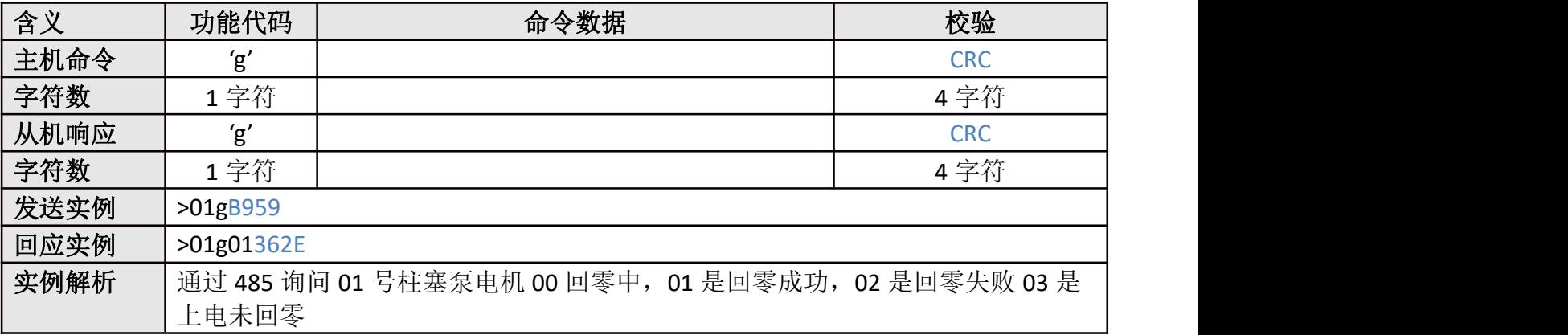

#### <span id="page-14-2"></span>**3.2.9**、**J** 设置首次回吸值,**#**值,二次回吸值,回零偏移值,**\***值,吐液切断值;

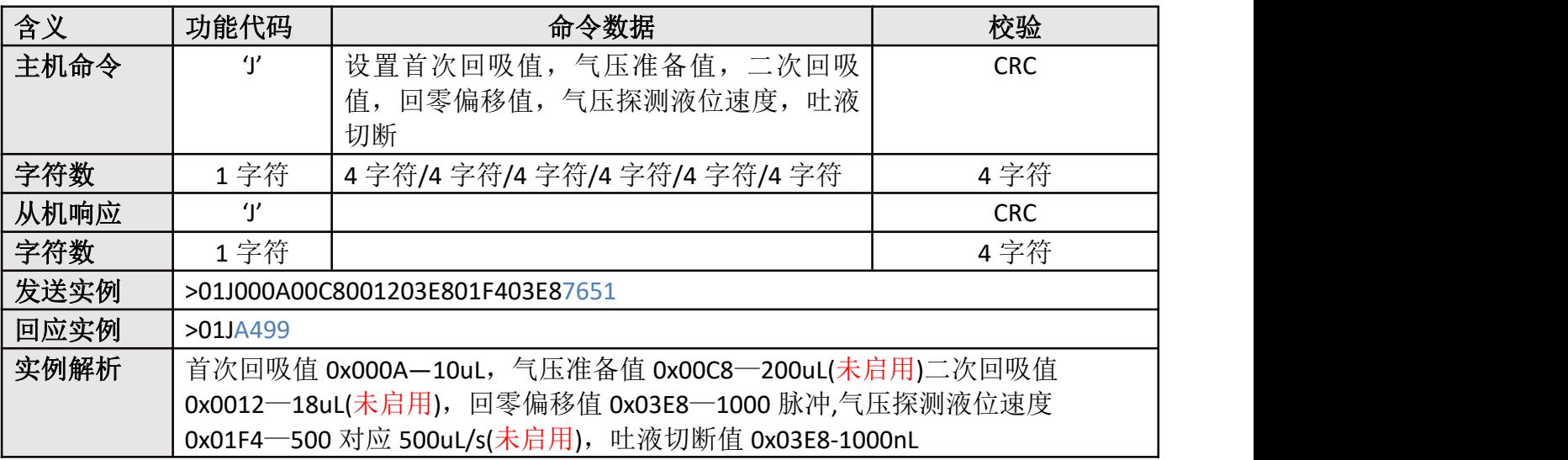

## <span id="page-14-3"></span>**3.2.10**、**j** 读取设置首次回吸值,**#**值,二次回吸值,回零偏移值,**\***值,吐液切断值;

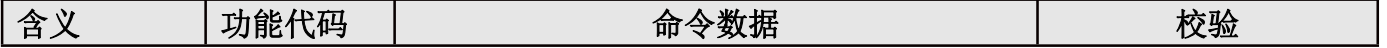

WOntec.com.cn万臣

深圳市万臣科技有限公司

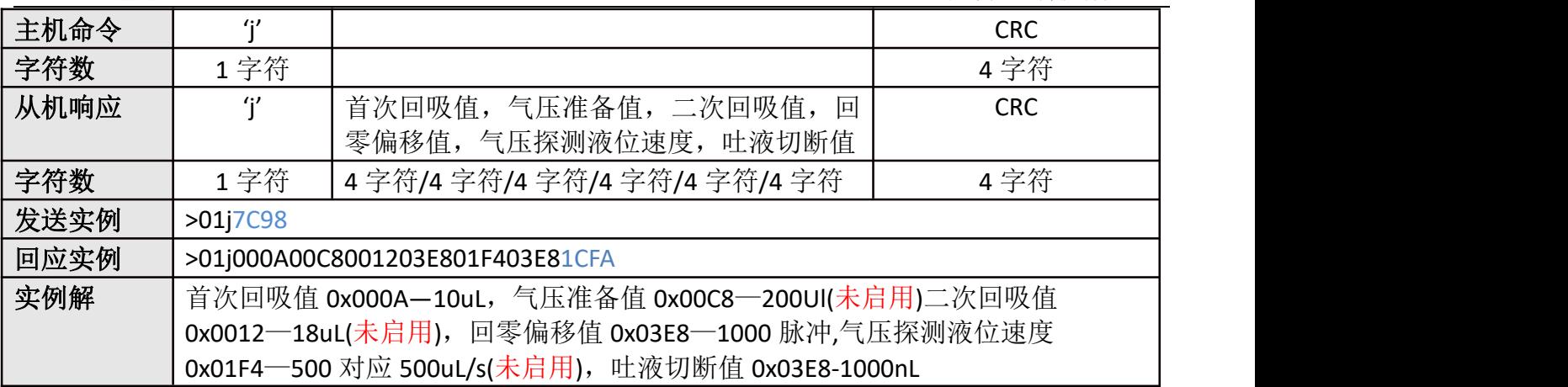

## <span id="page-15-0"></span>**3.2.11**、**K** 设置吸液,吐液 **6** 段补偿值

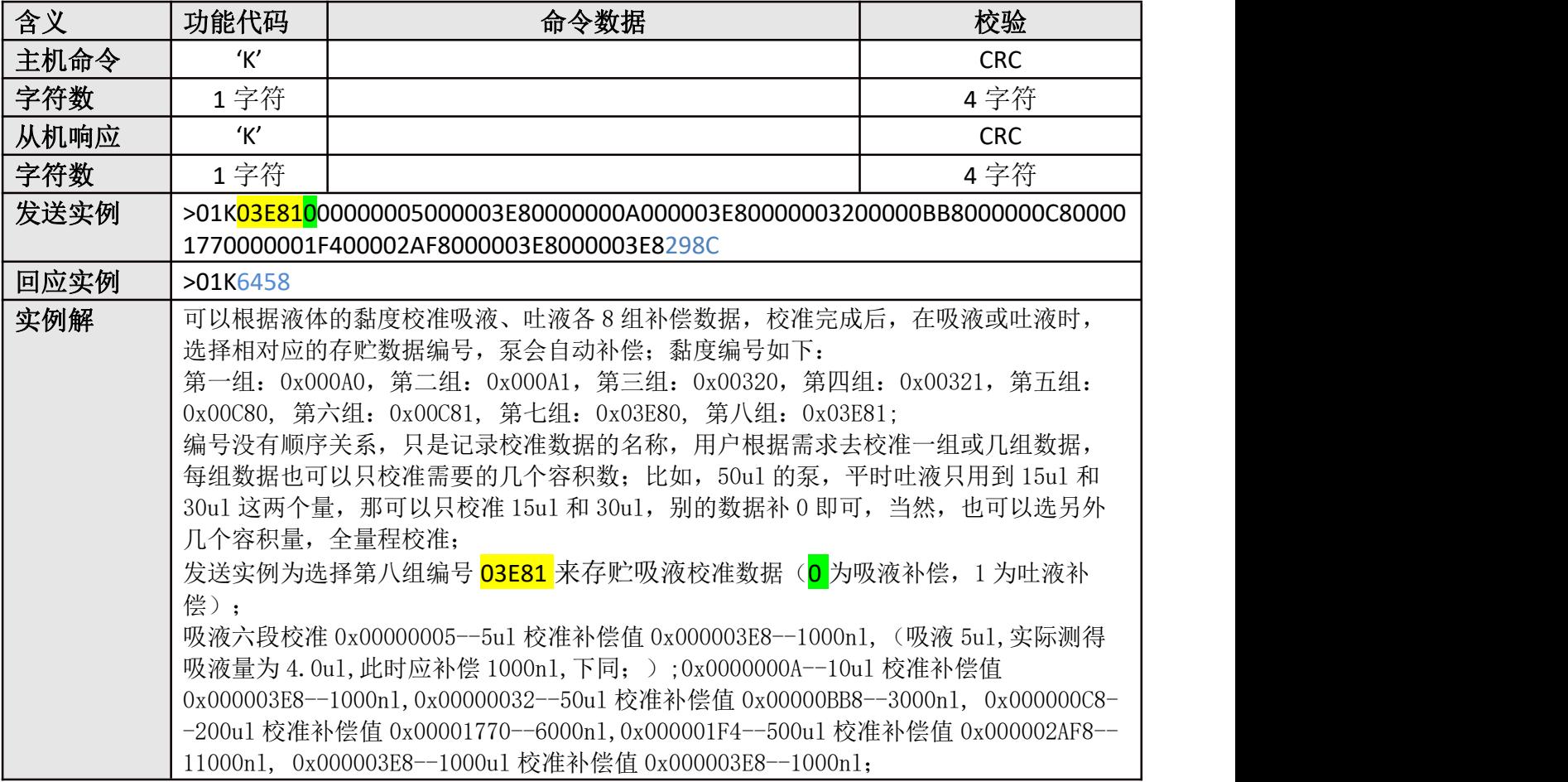

## <span id="page-15-1"></span>**3.2.12**、**k** 读取吸液,吐液 **6** 段补偿值

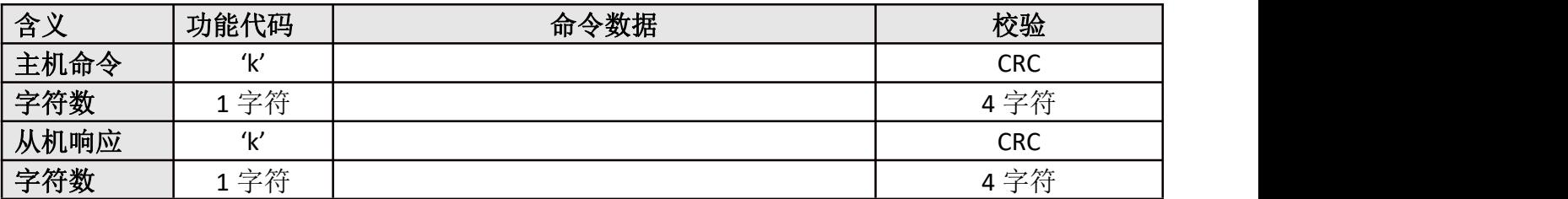

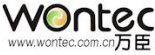

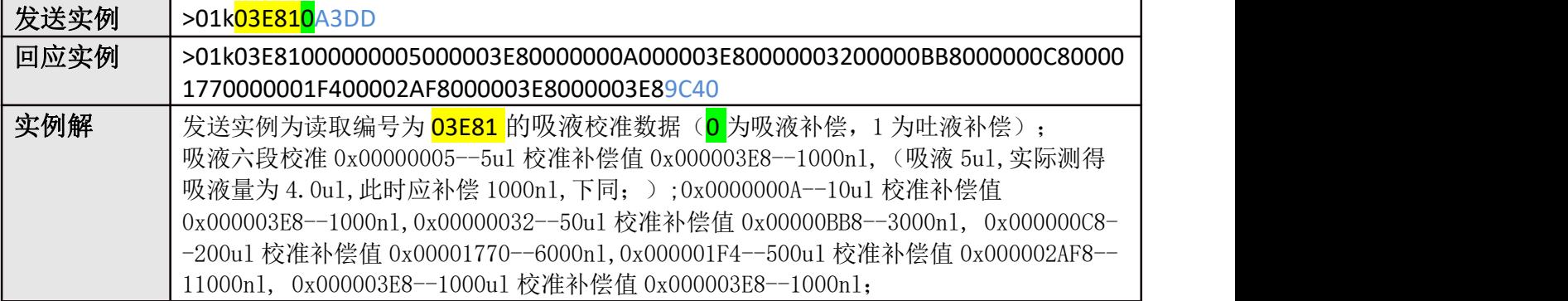

### <span id="page-16-0"></span>**3.2.13**、**M** 首次回吸柱塞柱动作指令

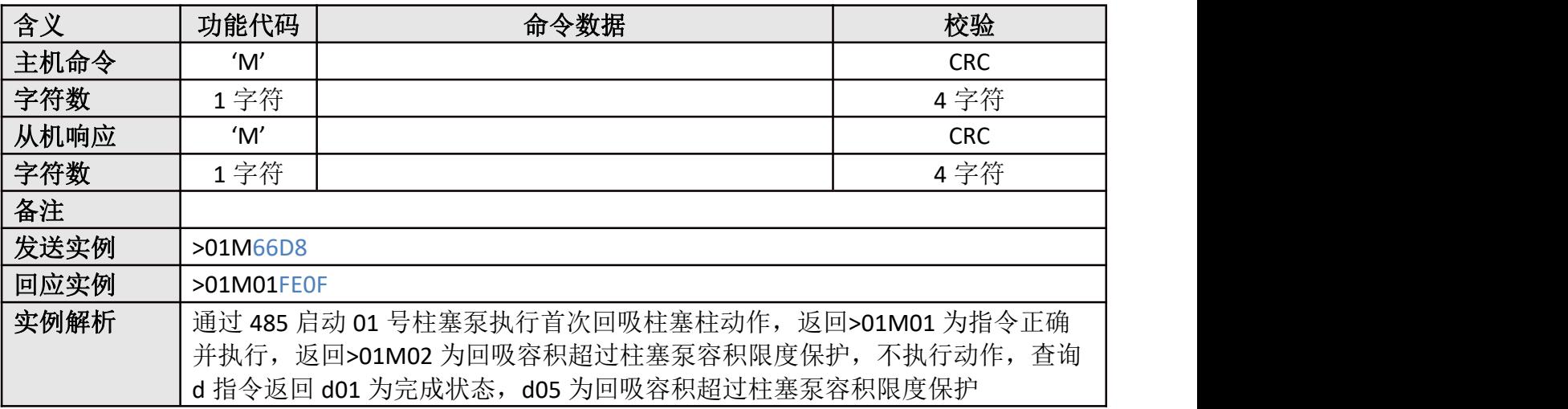

说明: 首次回吸柱塞柱指令多用于一吸一吐模式, 利于将 Tip 中的液体接近完全吐出, 减少残留。

#### <span id="page-16-1"></span>**3.2.14**、**n** 吸液动作指令

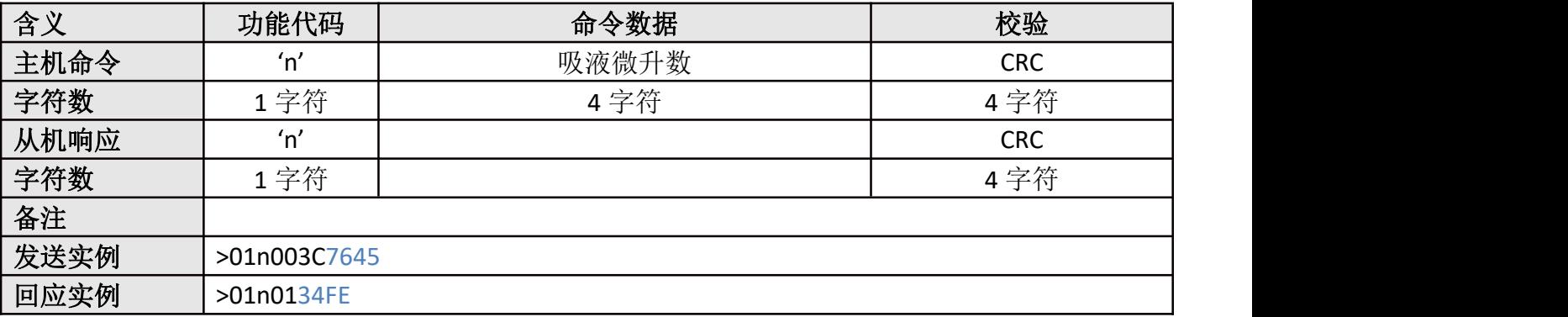

### <span id="page-16-2"></span>**3.2.15**、**P** 二次回吸柱塞柱动作指令

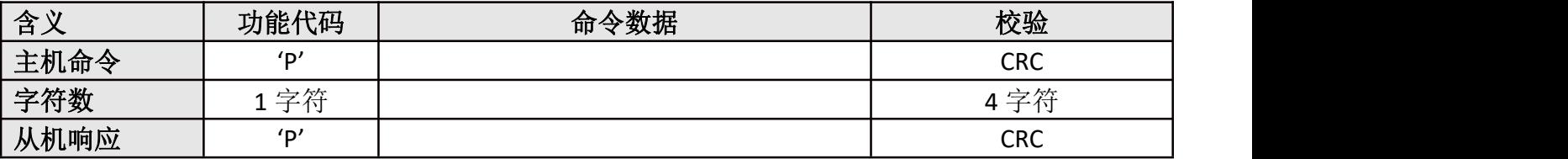

WOntec Com.cn

深圳市万臣科技有限公司

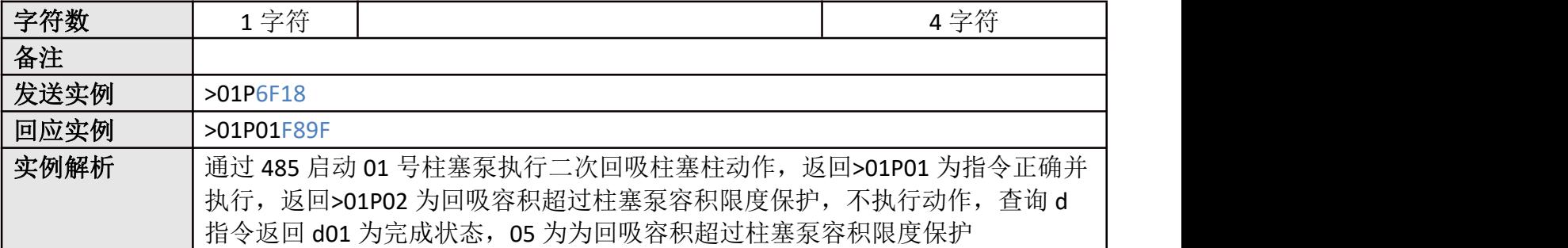

说明: 此指令多用于移液过程中容易出现的甩液等问题, 吸液完成后, 增加此指令回吸一段微量 柱塞柱。

#### <span id="page-17-0"></span>**3.2.16**、**p** 吐液动作指令

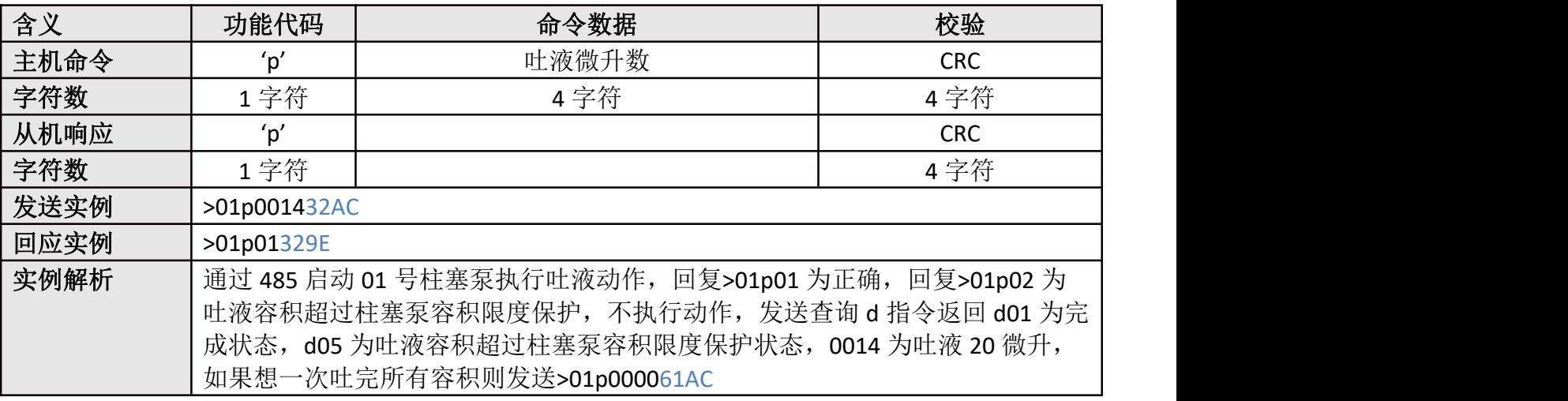

### <span id="page-17-1"></span>**3.2.17**、**R** 设置回程差补偿值

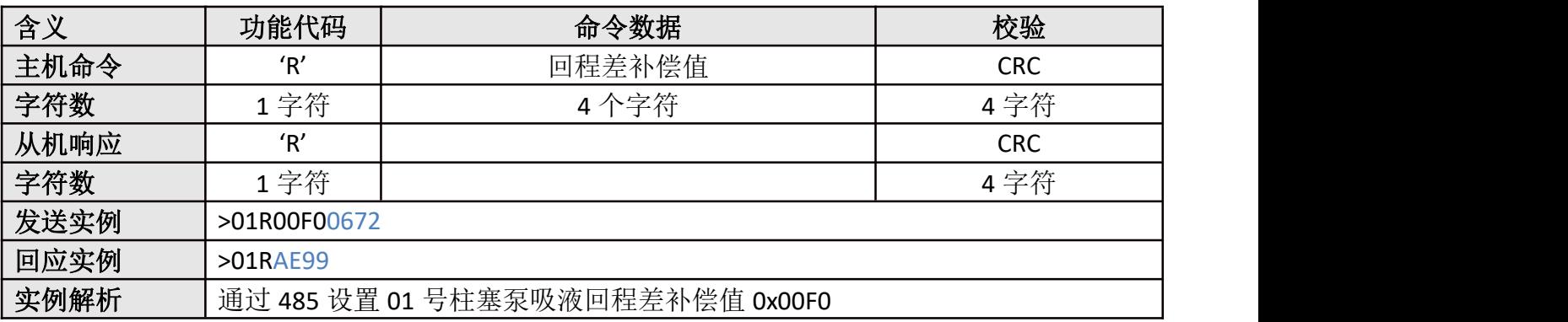

#### <span id="page-17-2"></span>**3.2.18**、**r** 读取回程差补偿值

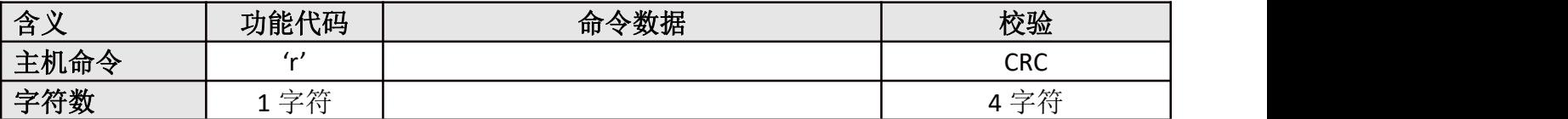

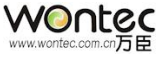

#### 深圳市万臣科技有限公司

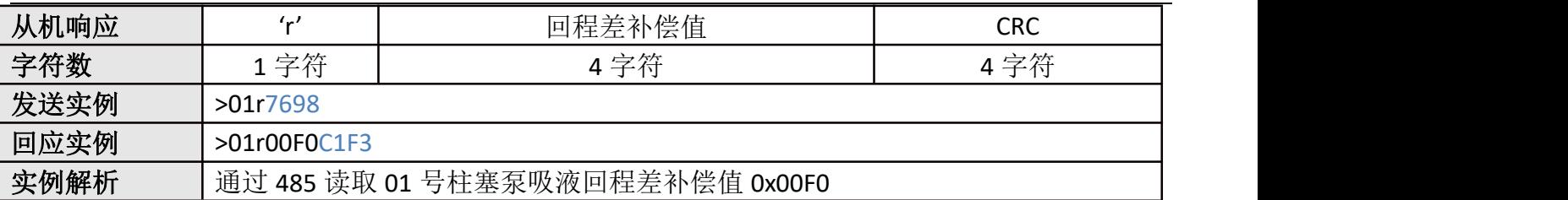

#### <span id="page-18-0"></span>**3.2.19**、**T** 修改电机地址

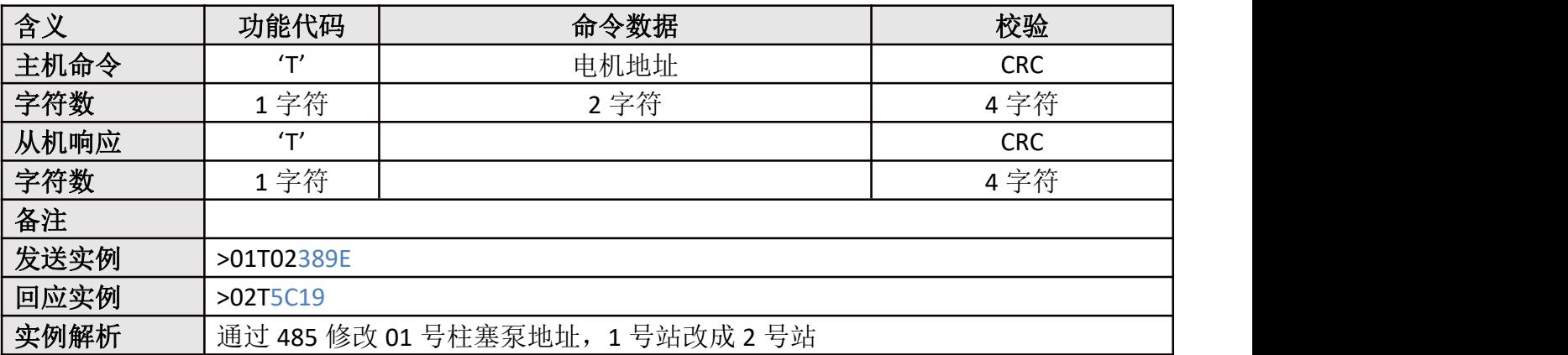

#### <span id="page-18-1"></span>**3.2.20**、**U** 保存所有参数

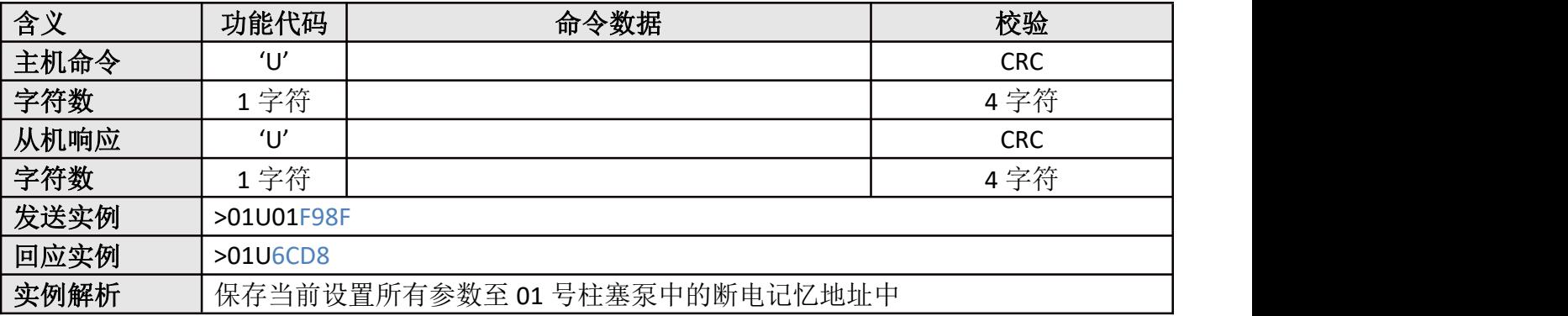

#### <span id="page-18-2"></span>**3.2.21**、**V** 设置复位回原点速度

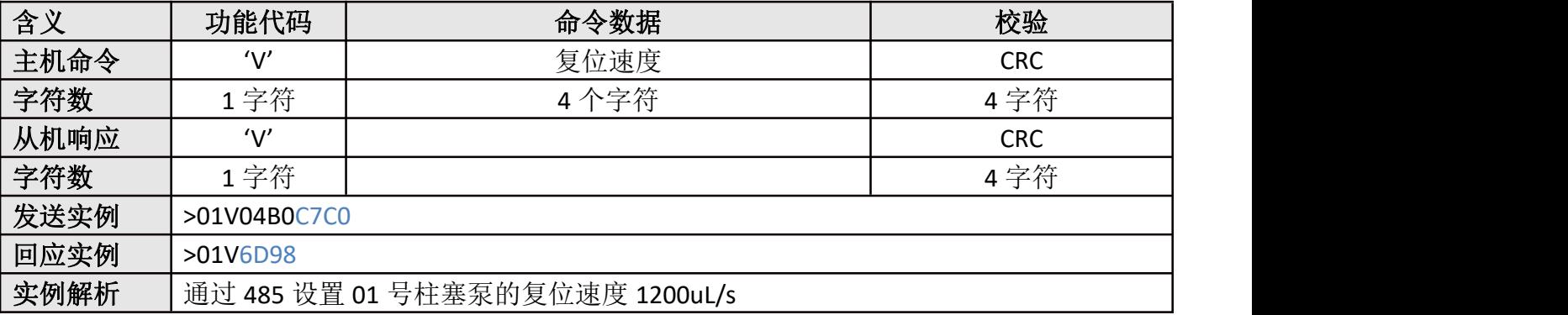

## <span id="page-18-3"></span>**3.2.22**、**v** 读取复位速度

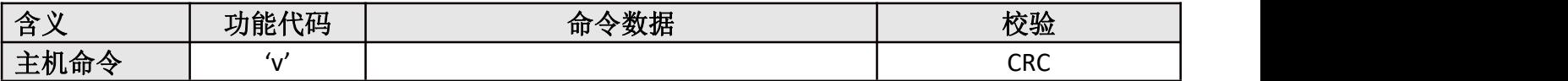

## WOntec

#### 深圳市万臣科技有限公司

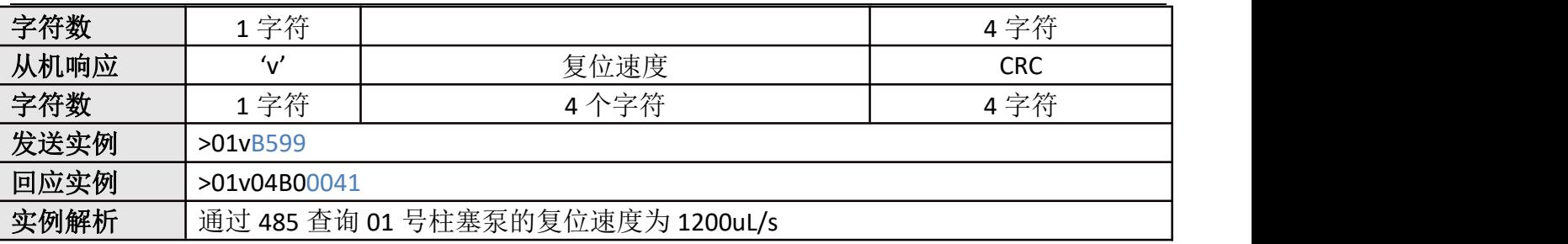

### <span id="page-19-0"></span>**3.2.23**、**W** 设置电流参数(运行电流参数)

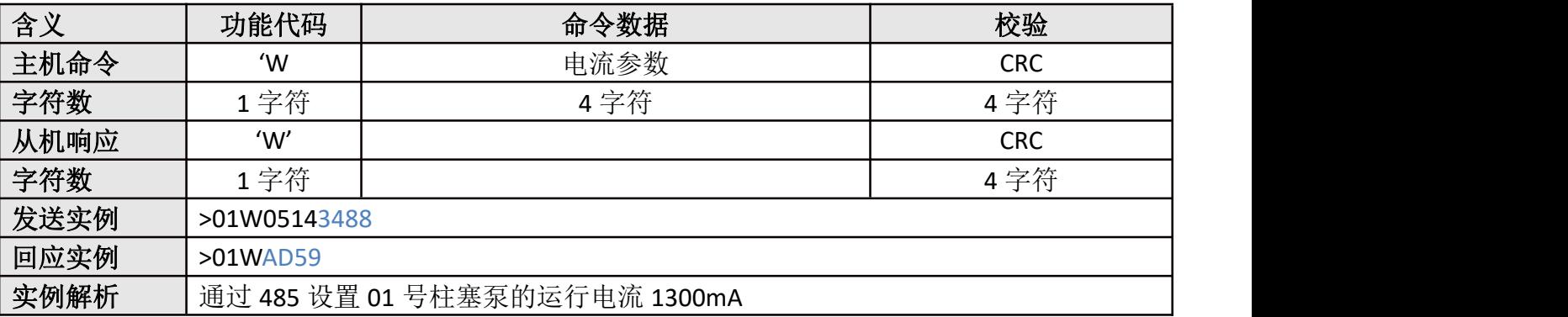

### <span id="page-19-1"></span>**3.2.24**、**w** 读取电流参数(运行电流参数)

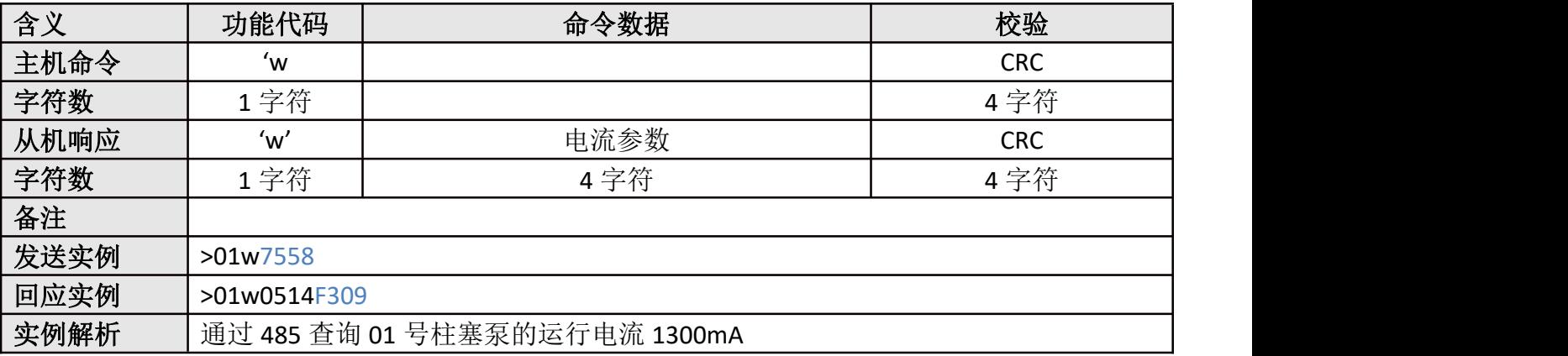

### <span id="page-19-2"></span>**3.2.25**、**=**设备重启

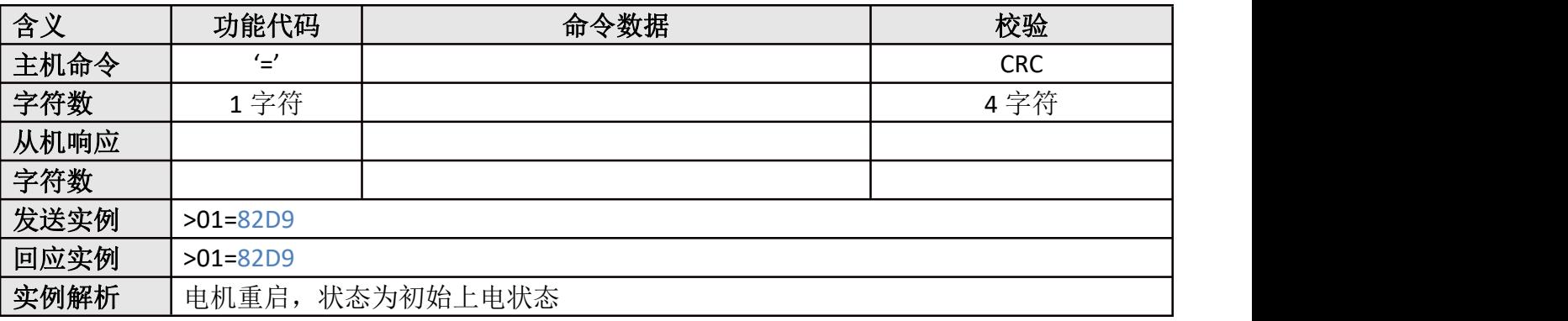

#### <span id="page-19-3"></span>**3.2.26**、**2** 设置切断速度

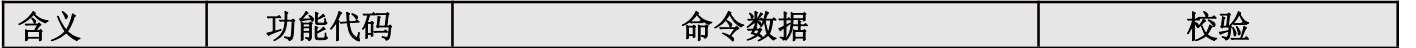

#### 深圳市万臣科技有限公司

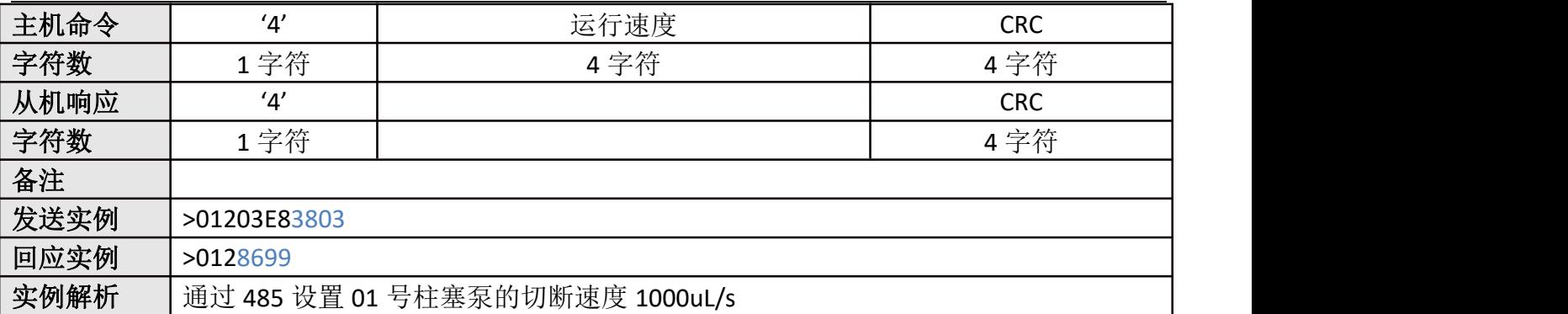

## <span id="page-20-0"></span>**3.2.27**、**3** 读取切断速度

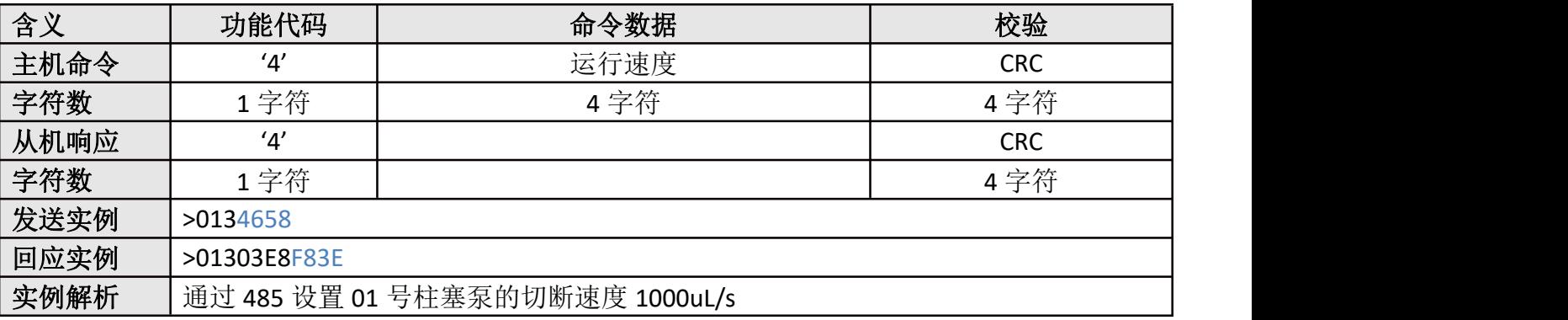

## <span id="page-20-1"></span>**3.2.28**、**4** 设置吸液速度(运行速度)

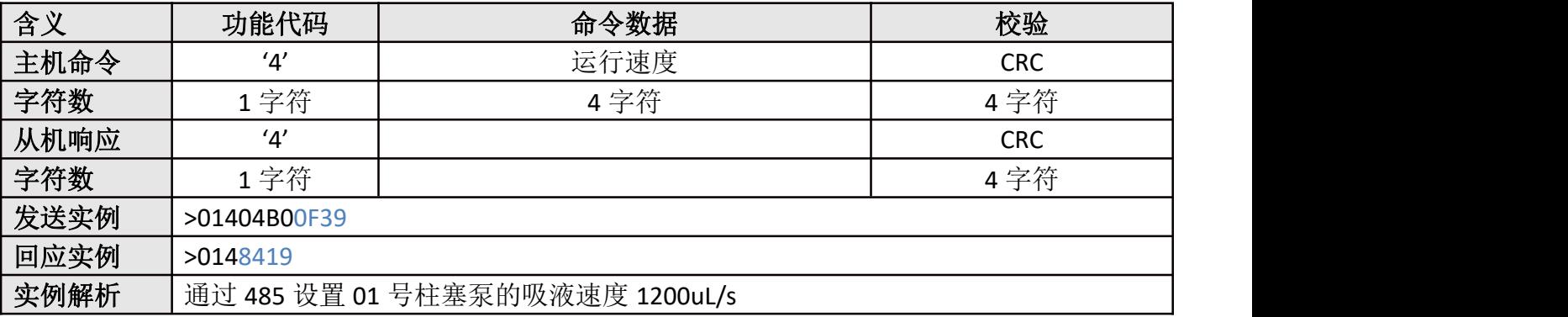

#### <span id="page-20-2"></span>**3.2.29**、**5** 读取吸液速度

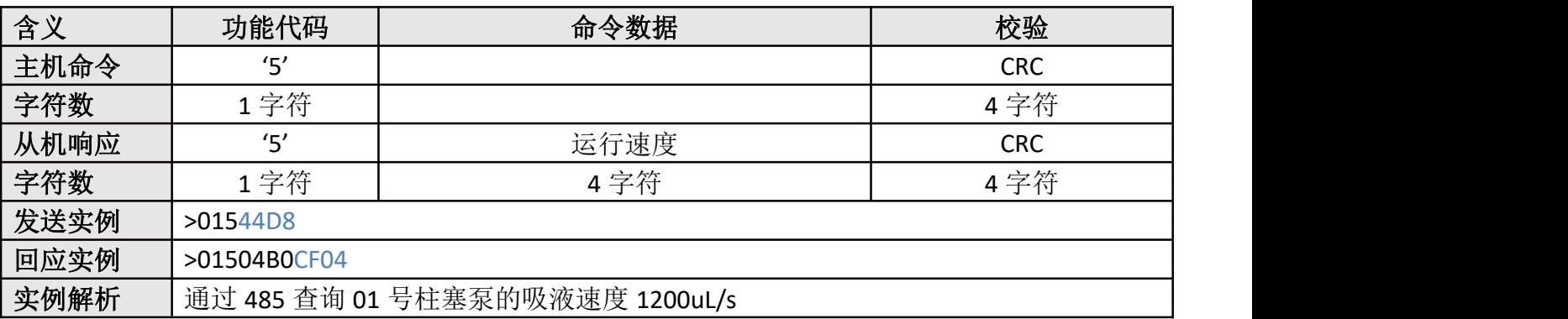

## <span id="page-21-0"></span>**4、CAN 协议**

## <span id="page-21-1"></span>4.1 扩展帧

ID 分配如下表:

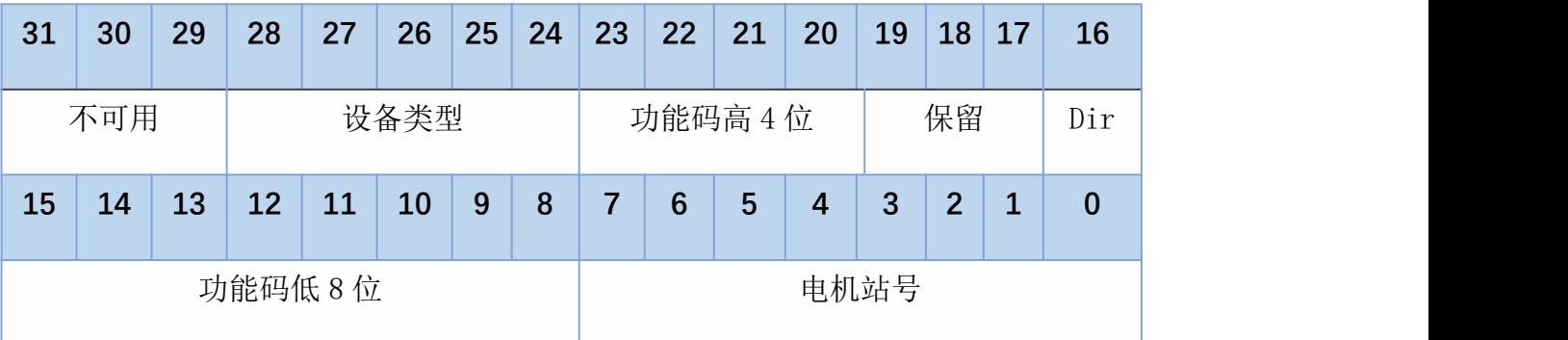

Dir: **Direction and the contract of the contract of the contract of the contract of the contract of the contract of the contract of the contract of the contract of the contract of the contract of the contract of the contra** 

为 0 时代表控制器发出的指令 为 1 时代表传回的数据

## 默认波特率:1000K

设备类型: 0x01: STEP-B (电动夹爪) 0x02: STEP-C 0x06:ESM(柱塞泵) 0x10: SKIO (多路 IO板) 0x11: WTCLS (液面传感器)

设备 ID: 范围 1~255; 0 为广播

## <span id="page-22-0"></span>4.2 功能码说明

,

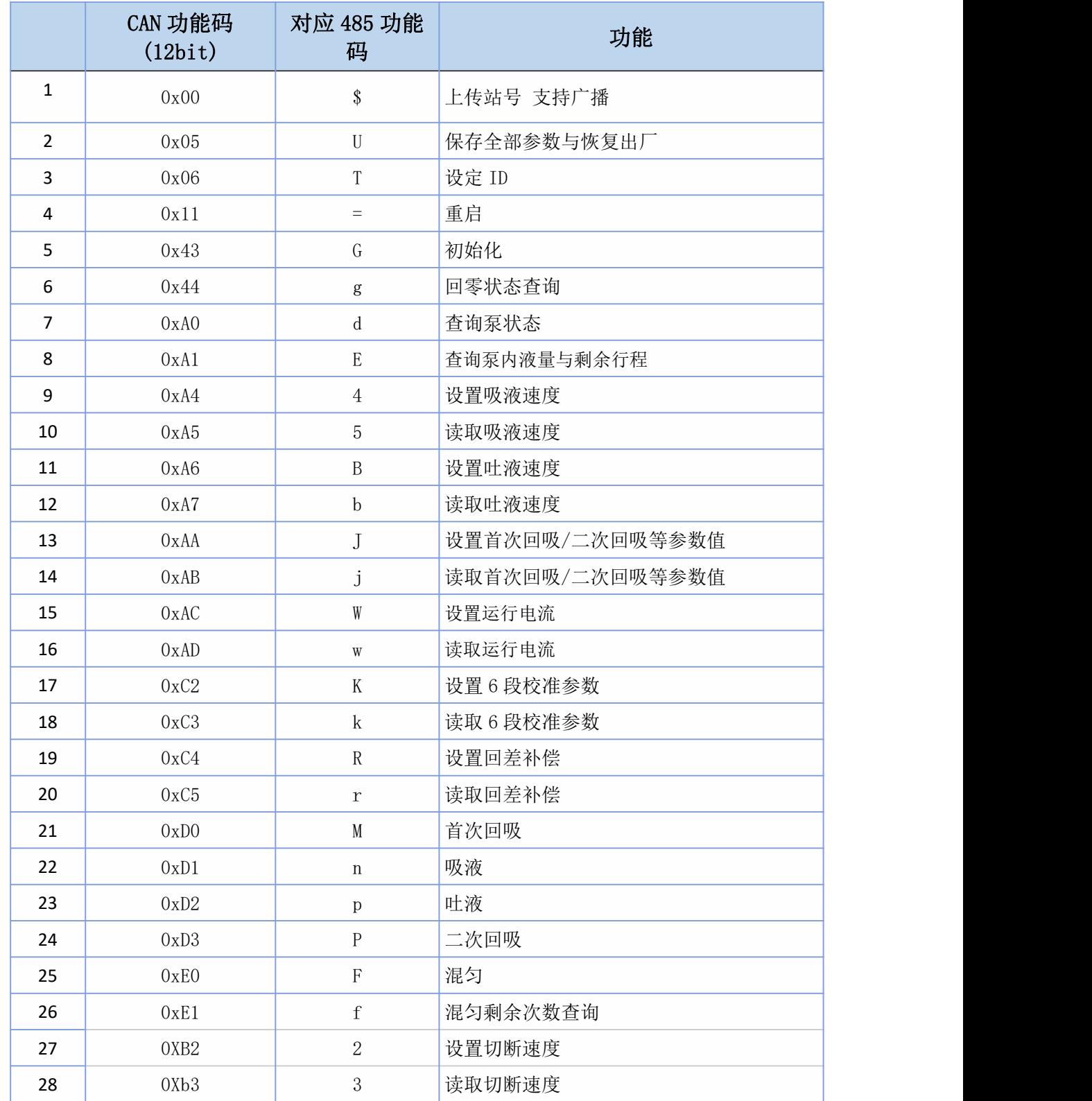

## <span id="page-22-1"></span>4.2.1、0x00 上传站号(\$)

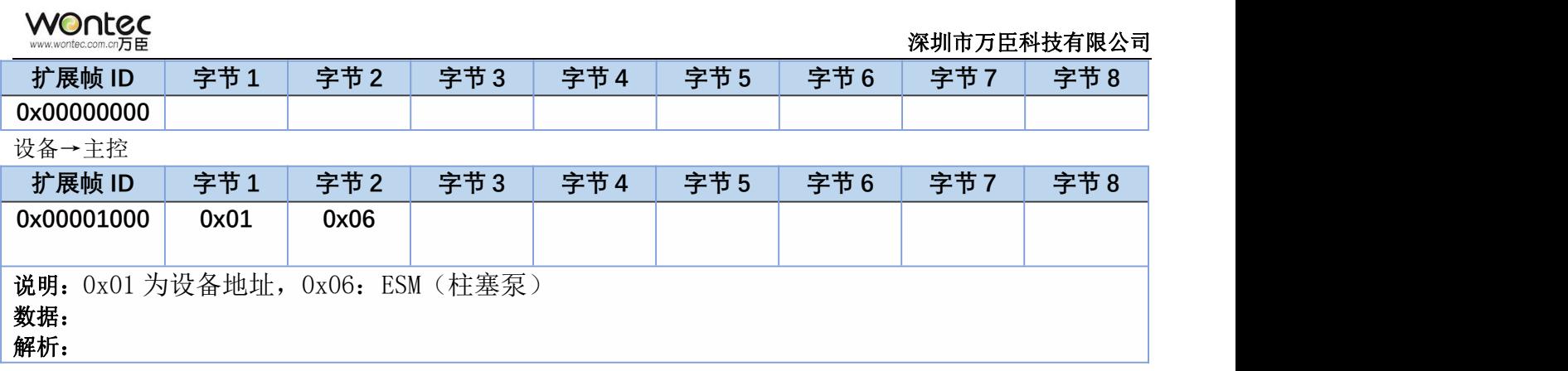

## <span id="page-23-0"></span>4.2.2、0x05 保存全部参数(U)

主控→设备

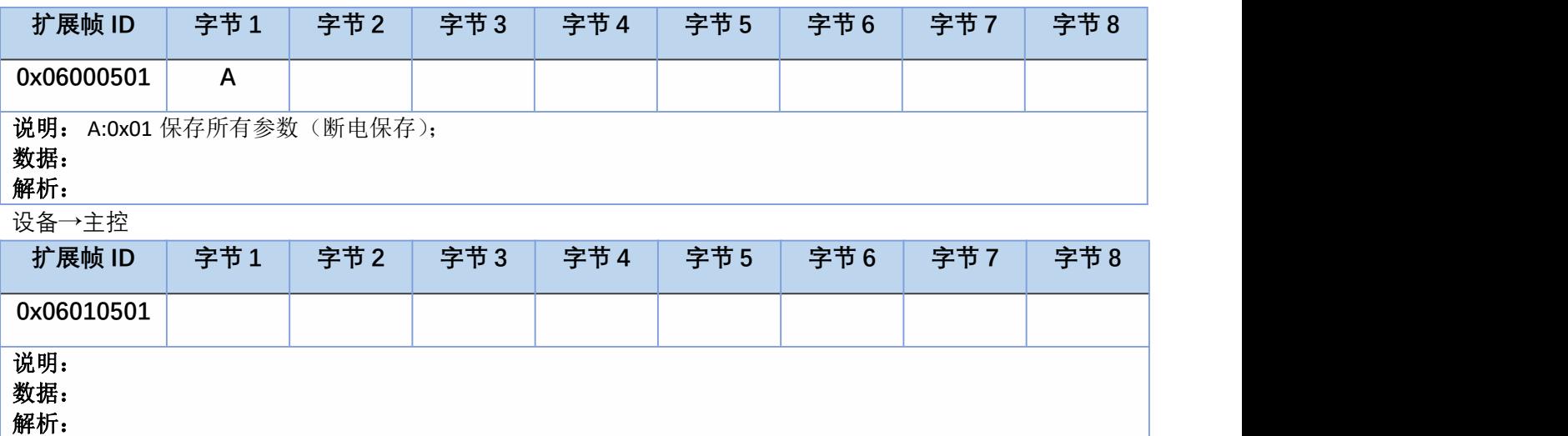

## <span id="page-23-1"></span>4.2.3、0x06 设定 ID (T)

主控→设备

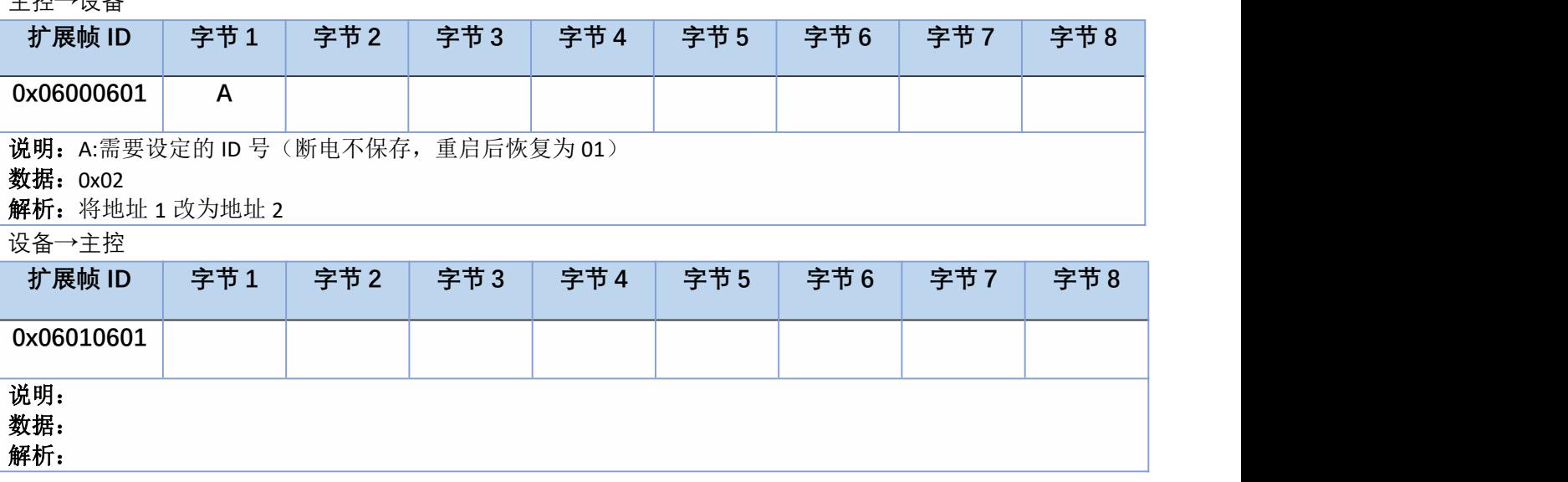

<span id="page-23-2"></span>4.2.4、0x11 重启(=)

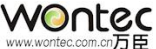

深圳市万臣科技有限公司

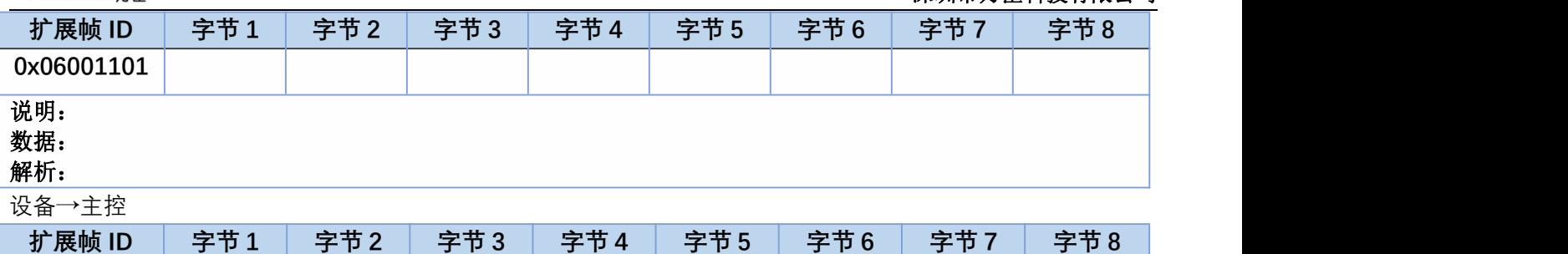

#### **0x06011101** 说明:重启成功 数据:0x00

解析:

## <span id="page-24-0"></span>4.2.5、0x43 泵初始化(G)

主控→设备

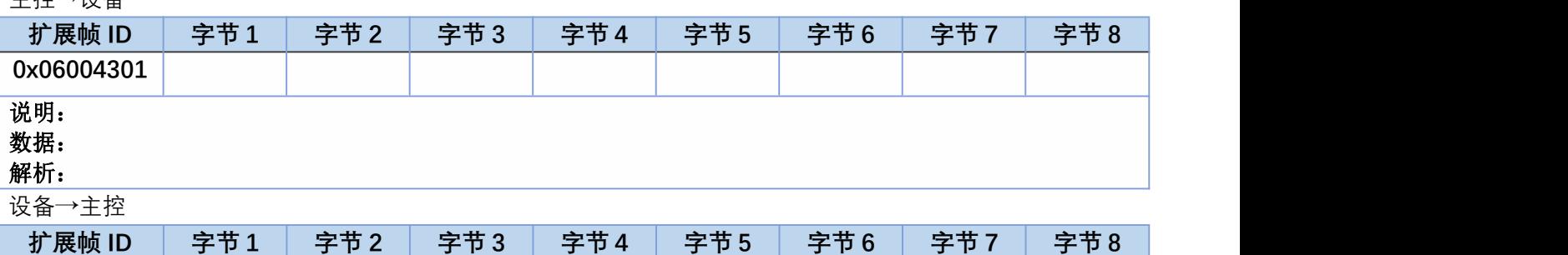

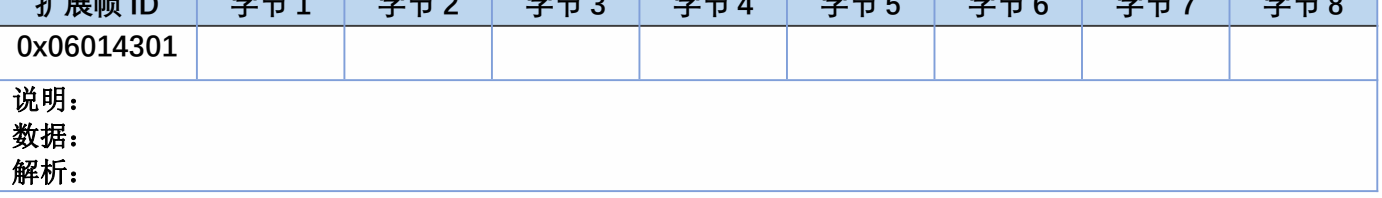

### <span id="page-24-1"></span>4.2.6、0x44 查询泵初始化状态(g)

主控→设备

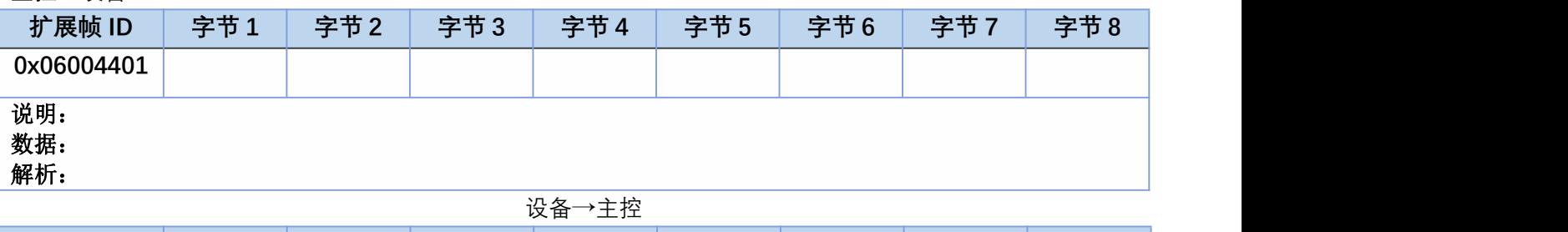

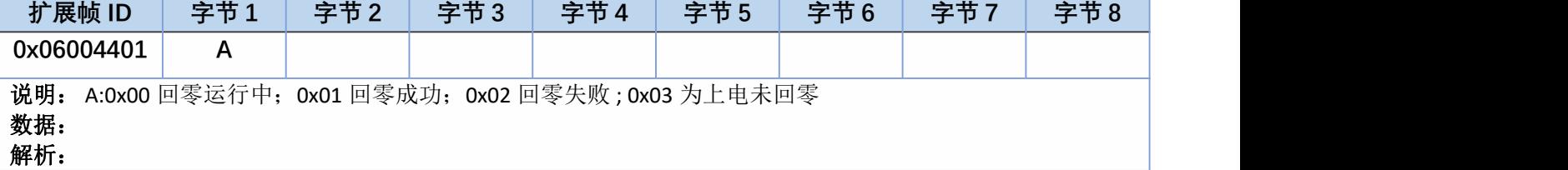

### <span id="page-24-2"></span>4.2.7、0xA0 查询泵状态(d)

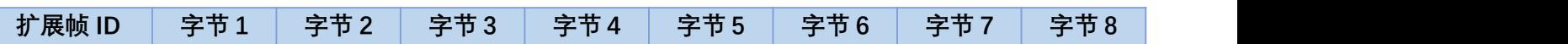

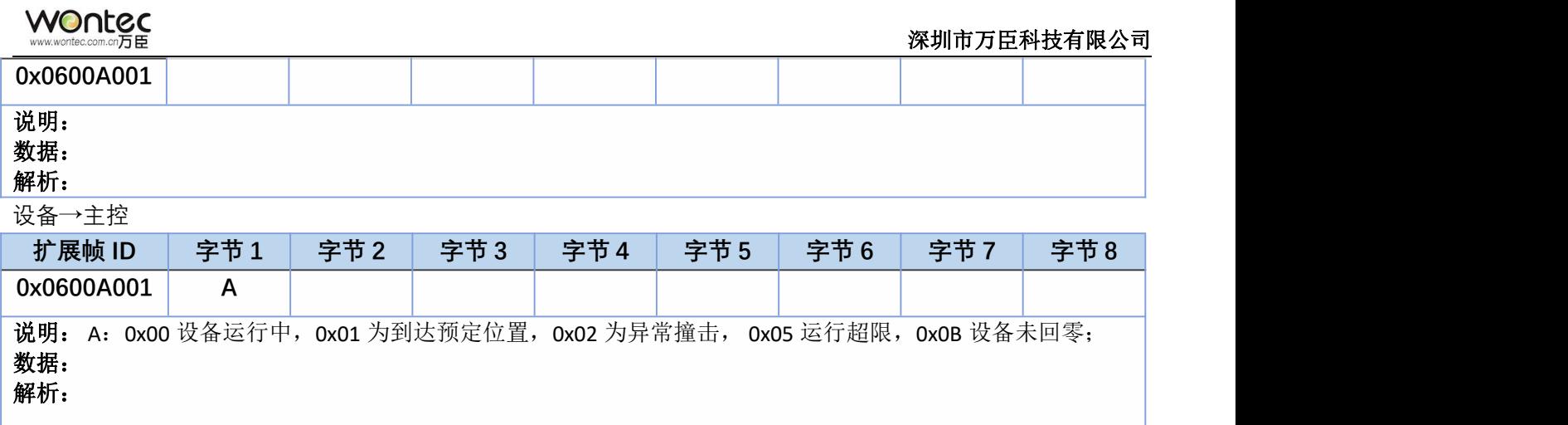

### <span id="page-25-0"></span>4.2.8、0xA1 查询泵液量(E)

主控→设备

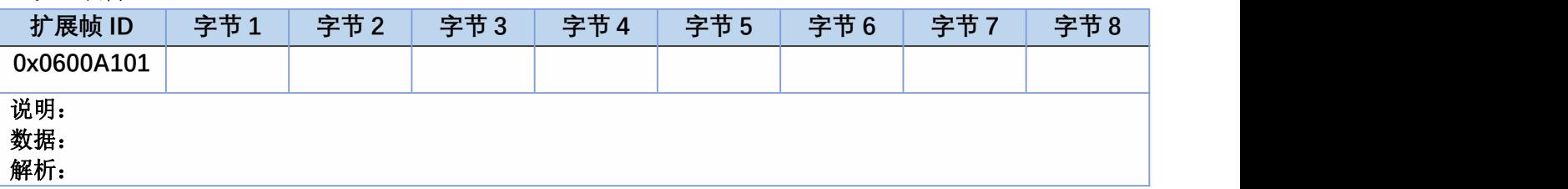

设备→主控

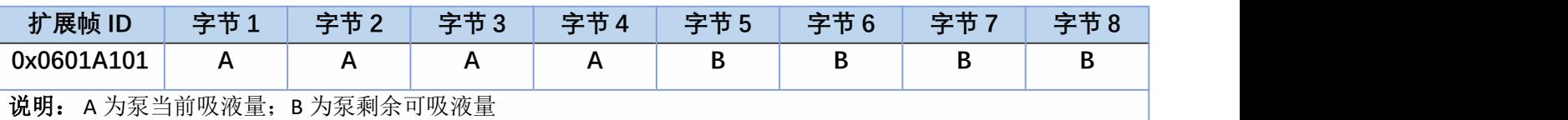

数据:**A**:**0xF47 B**:**0x134376**

解析:**A**:**0xF47** 当前吸液量为 **3911(nL) B**:**0x134376** 泵剩余可吸液量 **1262454**(**nL**)

#### <span id="page-25-1"></span>4.2.9、0xA4 设置吸液速度(4)

主控→设备

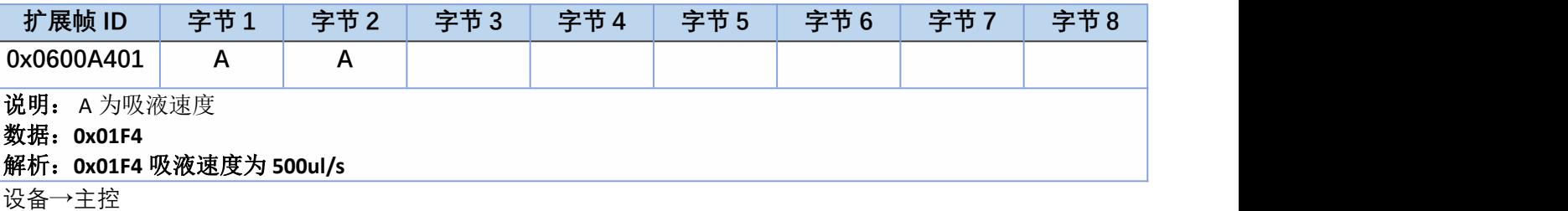

**扩展帧 ID 字节 1 字节 2 字节 3 字节 4 字节 5 字节 6 字节 7 字节 8 0x0601A401** 说明: 数据: 解析:

### <span id="page-25-2"></span>4.2.10、0xA5 读取吸液速度(5)

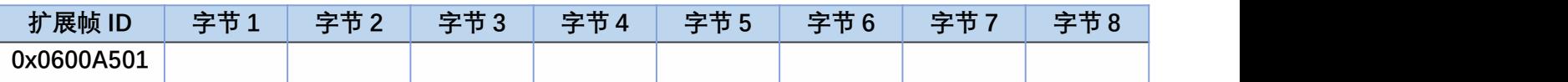

#### 说明: 数据:

## 解析:

设备→主控

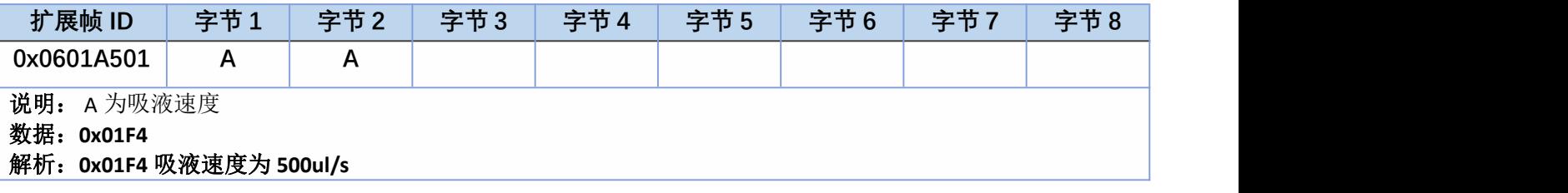

## <span id="page-26-0"></span>4.2.11、0xA6 设置吐液速度(B)

主控→设备

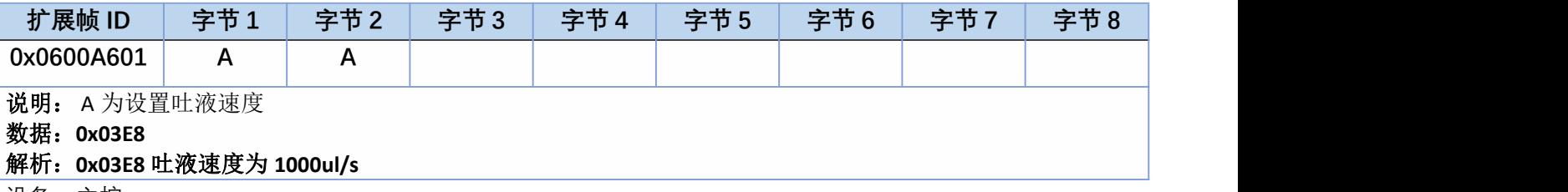

设备→主控

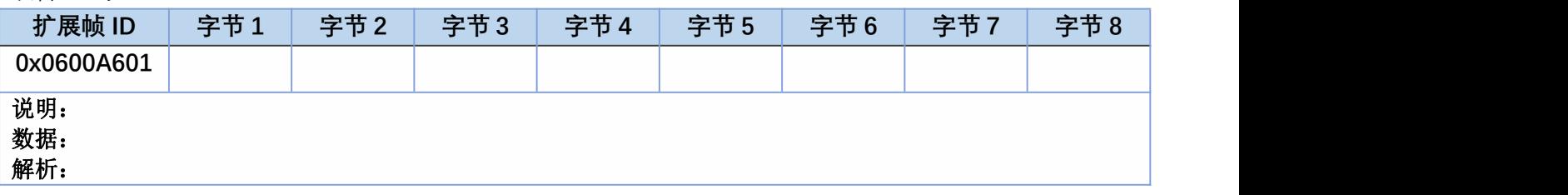

## <span id="page-26-1"></span>4.2.12、0xA7 读取吐液速度(b)

主控→设备

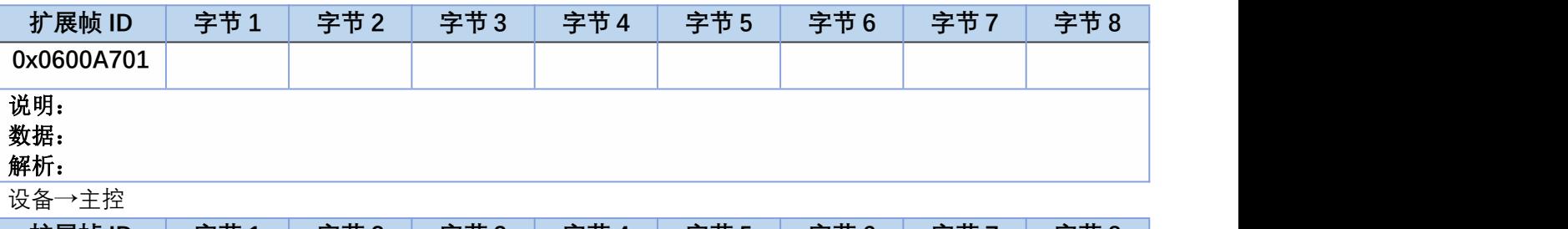

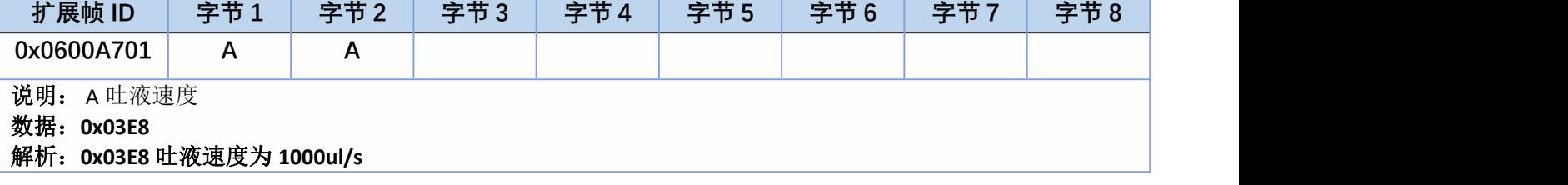

## <span id="page-26-2"></span>4.2.13、0xAA 设置首次回吸/二次回吸等参数值(J)

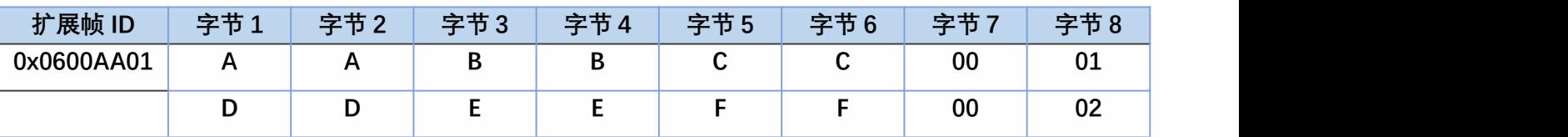

说明: A;首次回吸。B 气压准备值。C 二次回吸值。D 退 tip 值。E 气压探测速度。F 切断 nL 数。

#### 数据:**0x001E00C800120001 0x0C0001F403E80002**

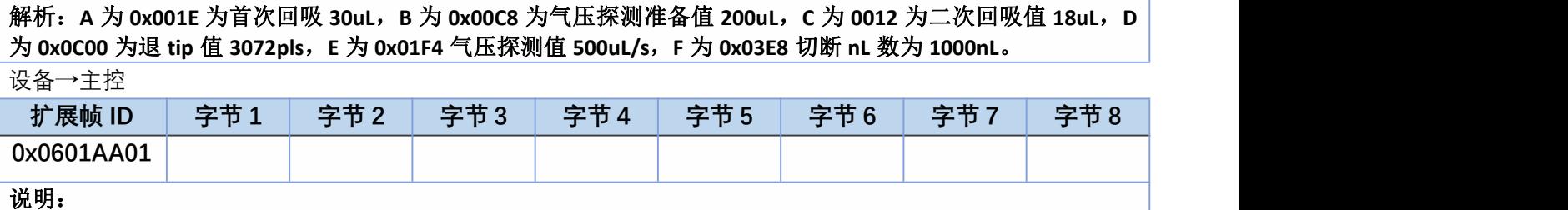

<span id="page-27-0"></span>4.2.14、0xAB 读取首次回吸/二次回吸等参数值(j)

主控→设备

数据: 解析:

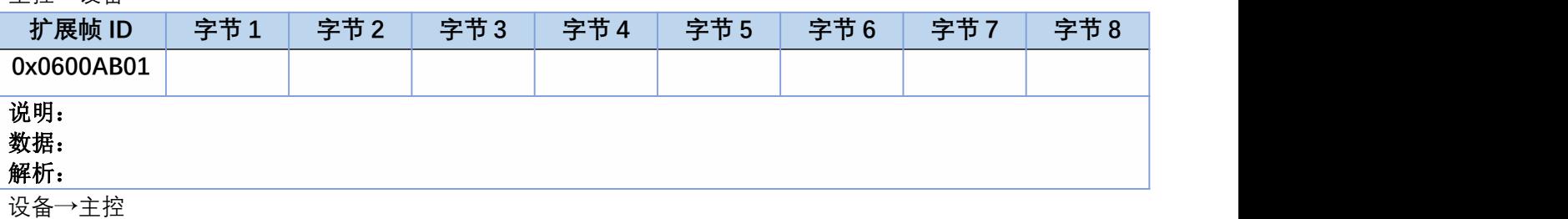

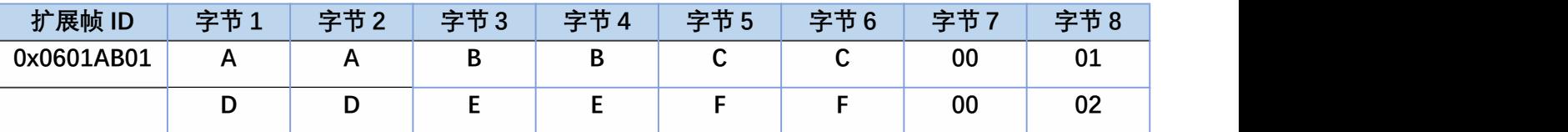

说明: A;首次回吸。B 气压准备值。C 二次回吸值。D 退 tip 值。E 气压探测速度。F 切断 nL 数。

数据:**0x001E00C800120001 0x0C0001F403E80002**

解析:**A** 为 **0x001E** 为首次回吸 **30uL**。**B** 为 **0x00C8** 为气压探测准备值 **200uL**。**C** 为 **0012** 为二次回吸值 **18uL**。**D** 为 **0x0C00** 为退 **tip** 值 **3072pls**。**E** 为 **0x01F4**气压探测值 **500uL/s**。**F** 为 **0x03E8** 切断 **nL** 数为 **1000nL**。

### <span id="page-27-1"></span>4.2.15、0xAC 设置运行电流(W)

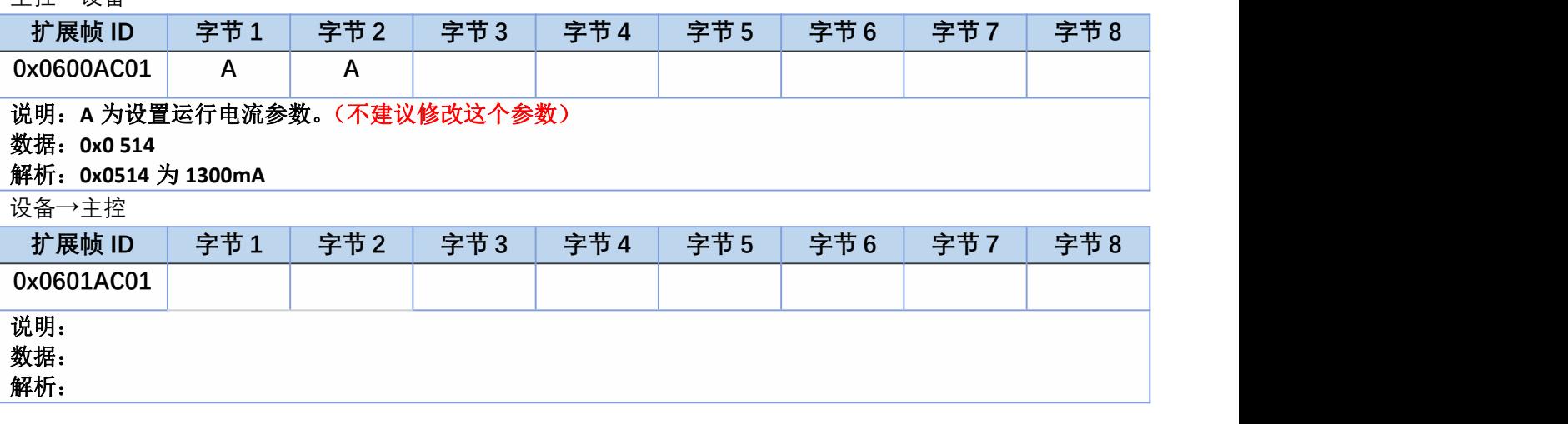

## <span id="page-28-0"></span>4.2.16、0xAD 读取运行电流(w)

主控→设备

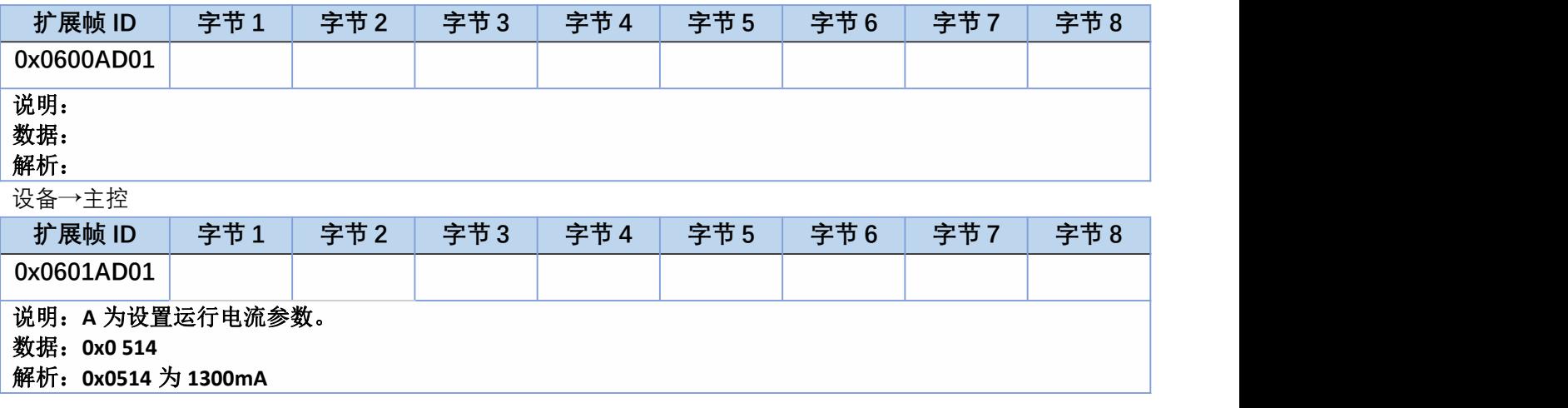

## <span id="page-28-1"></span>4.2.17、0xC2 设 6 段校准参数(K)

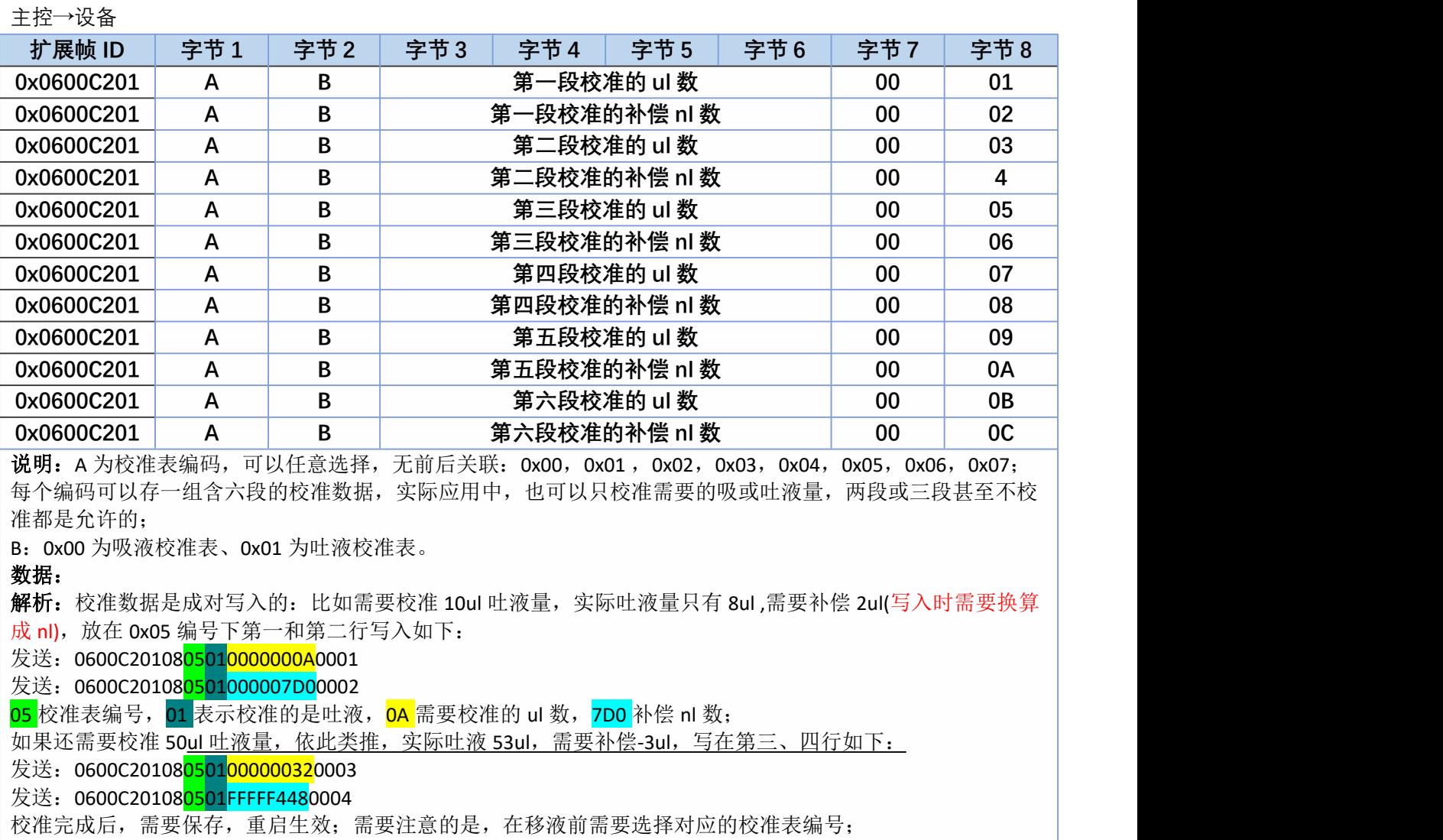

#### NONtec

设备→主控

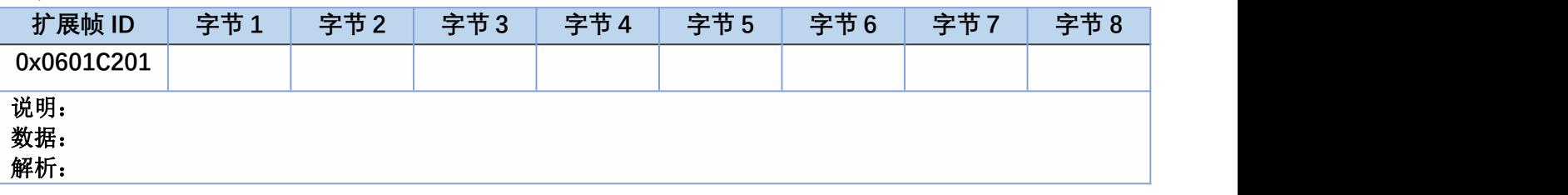

#### <span id="page-29-0"></span>4.2.18、0xC3 读取 6 段校准参数(k)

主控→设备

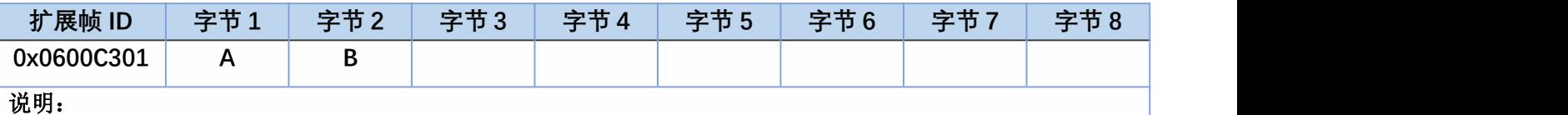

设备→主控

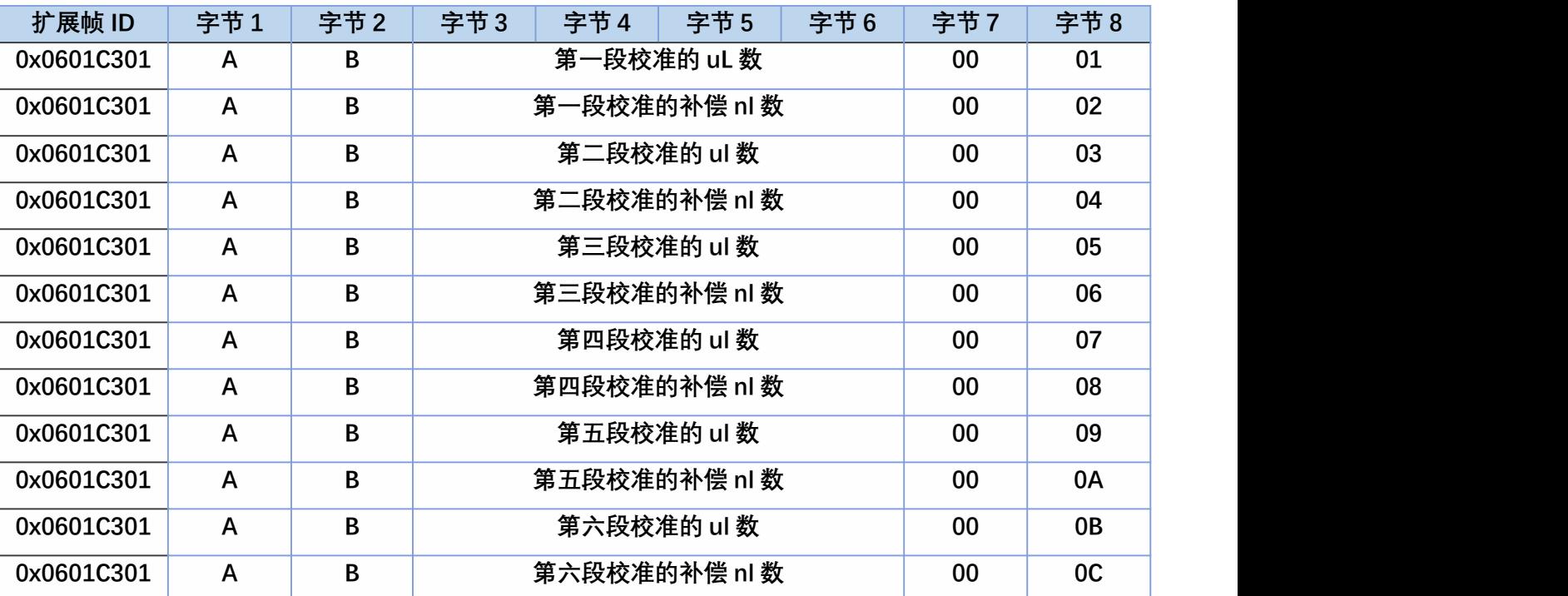

说明: A 为校准表编码: 0x00, 0x01, 0x02, 0x03, 0x04, 0x05, 0x06, 0x07; 按已存贮校准表编号读取; B:0x00 为吸液校准表、0x01 为吐液校准表。

数据: 发送: 0600C301020501

接收: 0600C30108<mark>050100000000A</mark>0001

接收: 0600C30108<mark>0501000007D0</mark>0002

接收: 0600C30108<mark>0501000000032</mark>0003

接收: 0600C30108<mark>05</mark>01FFFFF4480004

解析: 校准表是成对表达的: 第一、二行表示读取的是编号为 05 的校准表, 10ul 吐液补偿值为 2ul(000007D0=2000nl);

第三、四行表示 50ul 吐液量补偿值为-3ul(FFFFF448=-3000nl);

#### <span id="page-29-1"></span>4.2.19、0xC4 设置回差补偿(R)

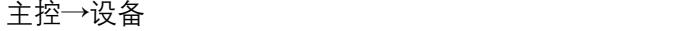

…

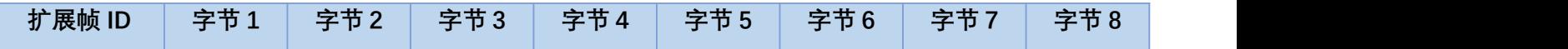

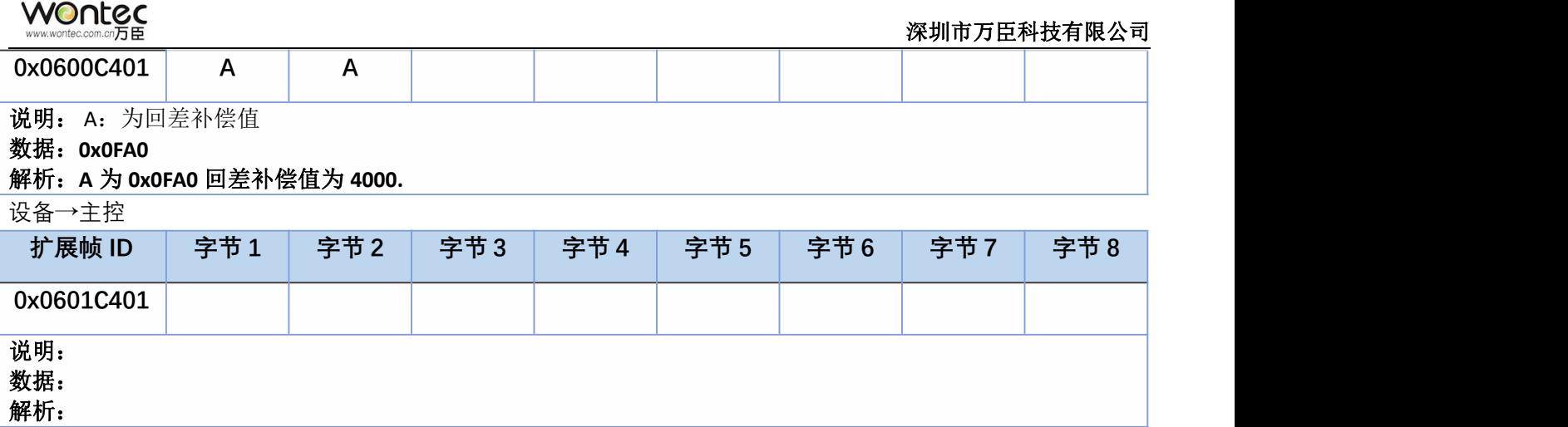

#### <span id="page-30-0"></span>4.2.20、0xC5 读取回差补偿(r)

主控→设备

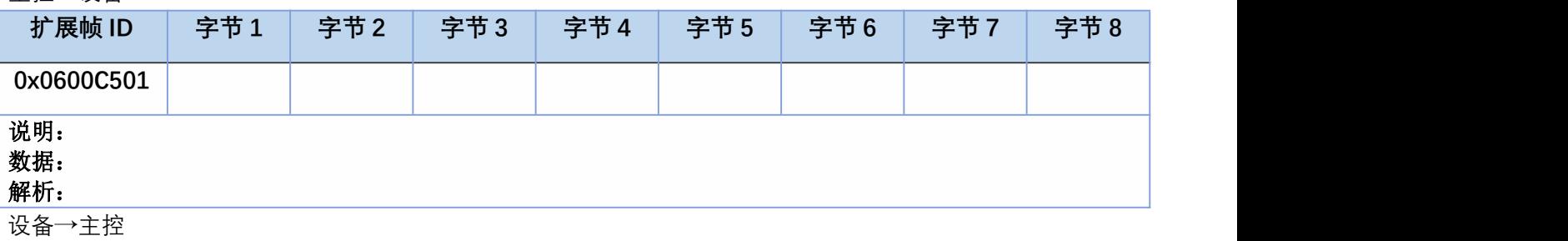

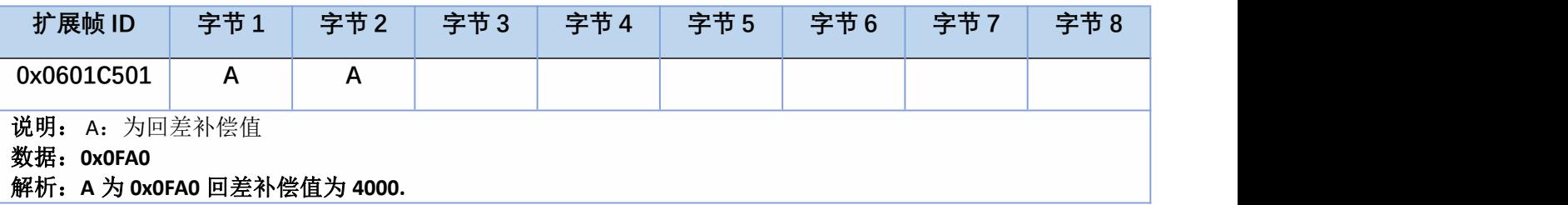

### <span id="page-30-1"></span>4.2.21、0xD0 首次回吸

主控→设备

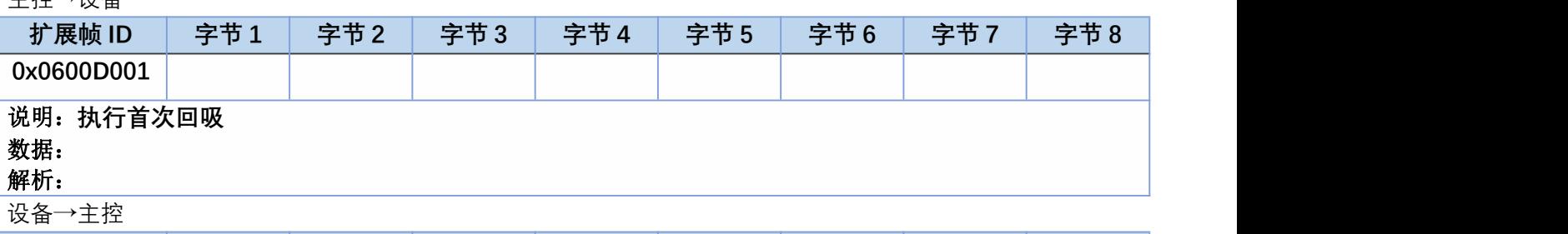

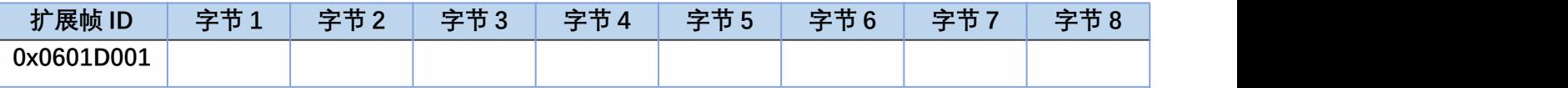

说明:

数据:**0x01**

解析: 通过 CAN 启动 01 号柱塞泵执行首次回吸动作,0x01 为指令正确并执行, 返回 0x02 为回吸 容积超过柱塞泵容积限度保护,不执行动作,查询 0xA0 指令返回 0x01 为完成状态, 0x05 为回吸 容积超过柱塞泵容积限度保护

### <span id="page-30-2"></span>4.2.22、0xD1 吸液(n)

主控→设备

L

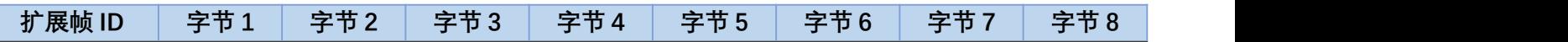

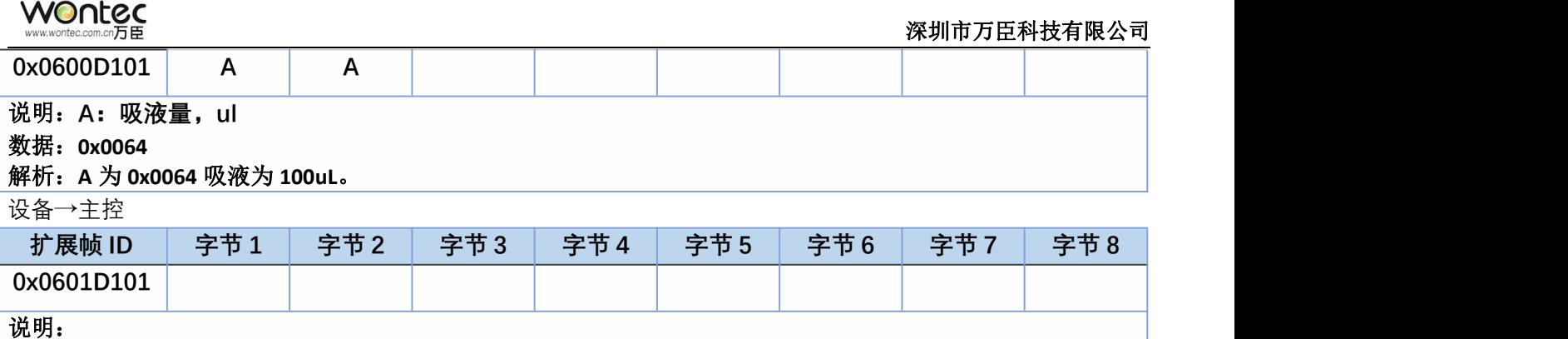

#### 数据:**0x01**

解析: 通过 CAN 启动 01 号柱塞泵执行吸液动作, 返回 0x01 为指令正确并执行, 返回 0x02 为吸 液容积超过柱塞泵容积限度保护,不执行动作,发送查询 0xA0 指令返回 0x01 为完成状态, 0x05 为回吸容积超过柱塞泵容积限度保护

#### <span id="page-31-0"></span>4.2.23、0xD2 吐液(p)

主控→设备

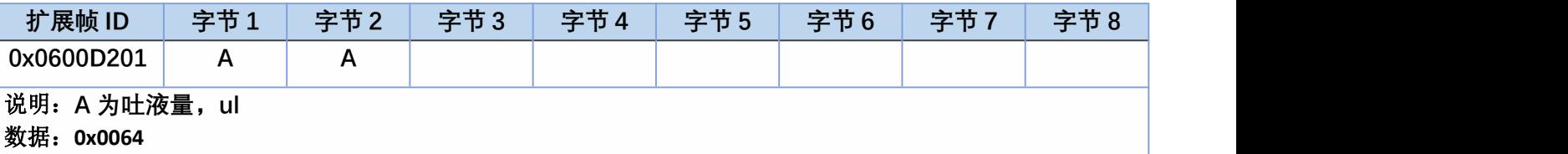

解析:**A** 为 **0x0064** 为吐液 **100uL**。如果想一次吐完所有容积则发送 0x0000。

设备→主控

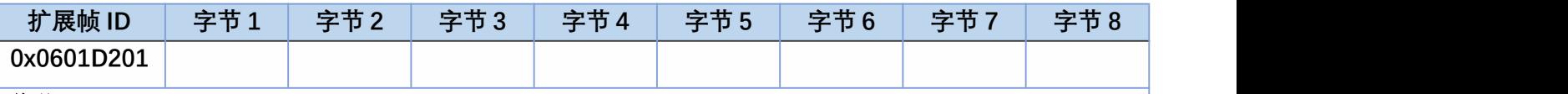

#### 说明:

数据:**0x01**

解析: 通过 CAN 启动 01 号柱塞泵执行吐液动作, 回复 0x01 为正确, 回复 0x02 为吐液容积超过 柱塞泵容积限度保护,不执行动作,发送查询 0xA0 指令返回 0x01 为完成状态, 0x05 为吐液容积 超过柱塞泵容积限度保护状态。

### <span id="page-31-1"></span>4.2.24、0xD3 二次回吸(P)**主控→设备**

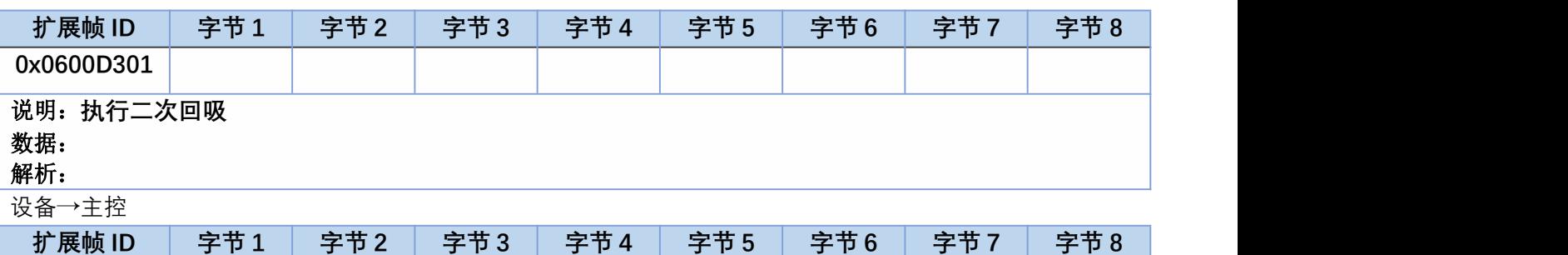

说明:

数据:**0x01**

**0x0601D301**

解析: 通过 CAN 启动 01 号柱塞泵执行二次回吸柱塞柱动作, 返回 0x01 为指令正确并执行, 返回 0x02 为回吸容积超过柱塞泵容积限度保护,不执行动作,查询 0xA0 指令返回 0x01 为完成状态,

0x05 为为回吸容积超过柱塞泵容积限度保护

## <span id="page-32-0"></span>4.2.25、0xE0 混匀指令(F)**主控→设备**

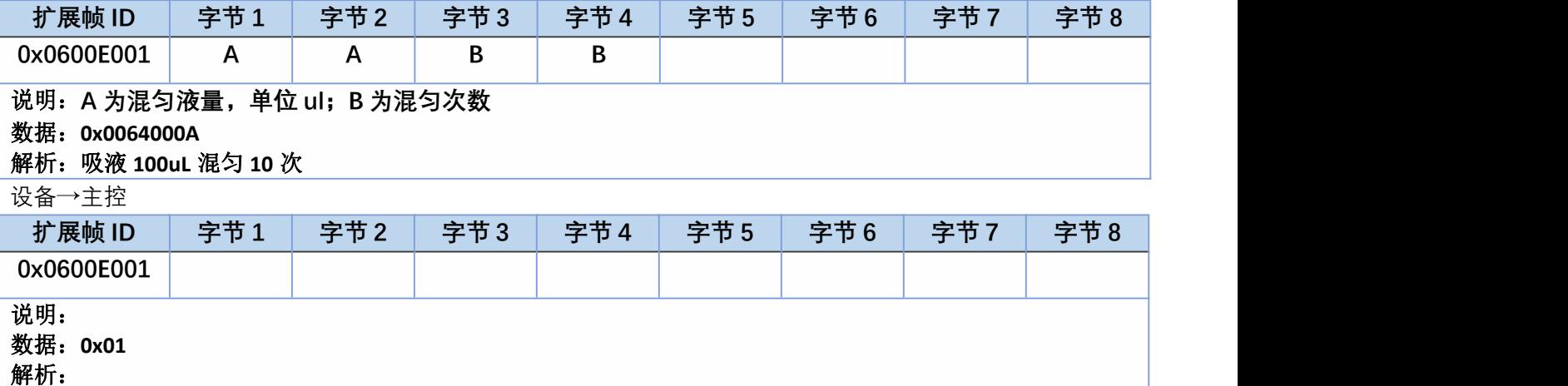

#### <span id="page-32-1"></span>4.2.26、0xE1 查询混匀剩余次数(f)

主控→设备

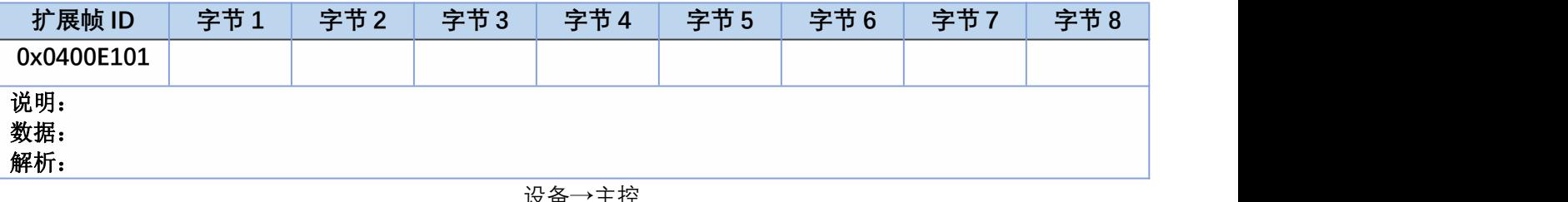

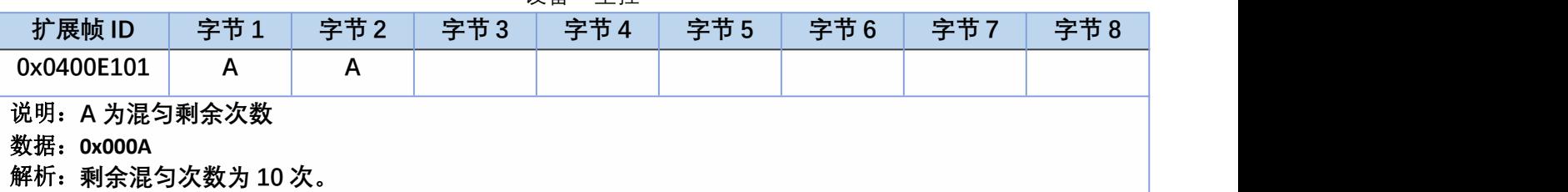

#### <span id="page-32-2"></span>4.2.27、0xB2 设置切断速度(2)

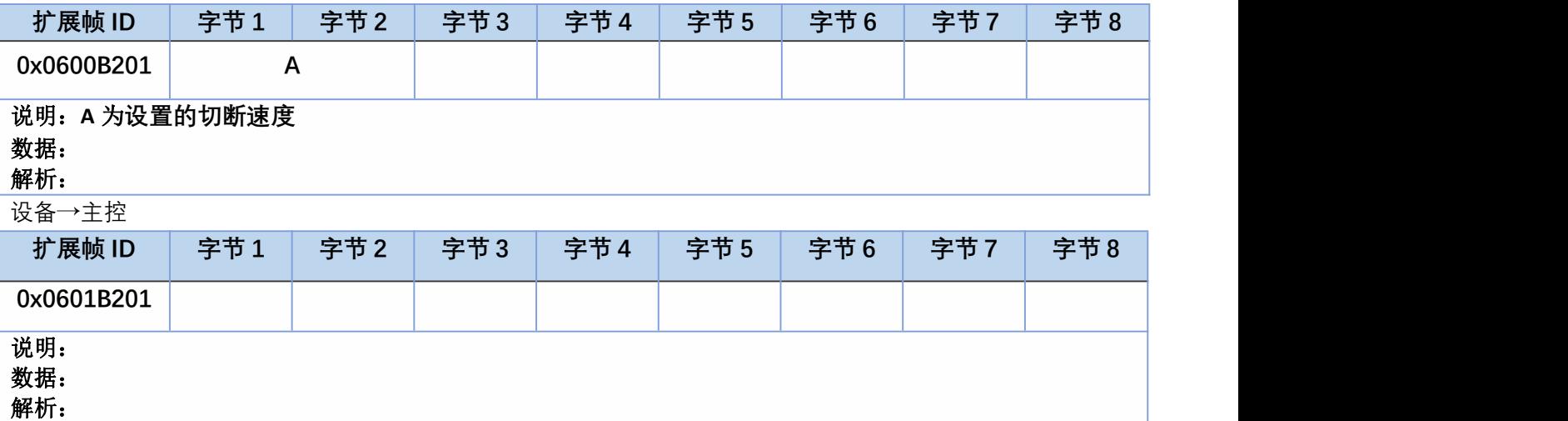

## <span id="page-33-0"></span>4.2.28、0xB3 读取切断速度(3)

主控→设备

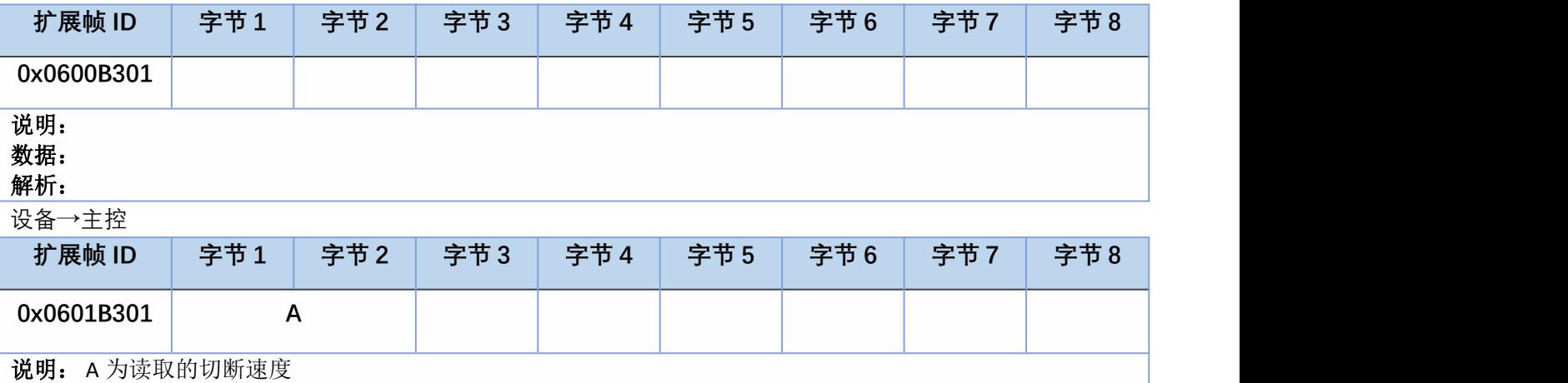

说明:<br>数据:

解析: